## **SAMSUNG**

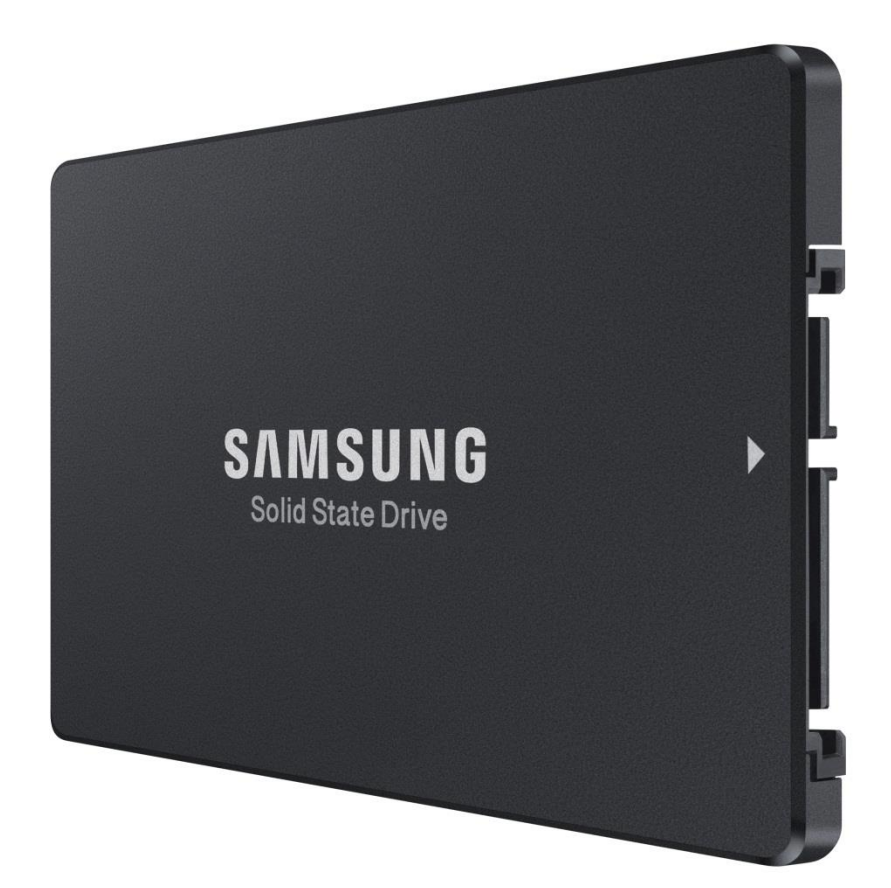

# **Samsung SSD** Magician DC 2.0

User Guide

© 2015 Samsung Electronics Co.

#### **Legal and additional information**

#### **About Samsung Electronics Co., Ltd.**

Samsung Electronics Co., Ltd. is a global leader in technology, opening new possibilities for people everywhere. Through relentless innovation and discovery, we are transforming the worlds of TVs, smartphones, tablets, PCs, cameras, home appliances, printers, LTE systems, medical devices, semiconductors and LED solutions. We employ 286,000 people across 80 countries with annual sales of US\$216.7 billion. To discover more, please visi[twww.samsung.com.](http://www.samsung.com/)

#### **For more information**

For more information about the Samsung PM853T, visit www.samsung.com/business/ssd or www.samsungssd.com

Copyright © 2015 Samsung Electronics Co., Ltd. All rights reserved. Samsung is a registered trademark of Samsung Electronics Co., Ltd. Specifications and designs are subject to change without notice. Nonmetric weights and meas-urements are approximate. All data were deemed correct at time of creation. Samsung is not liable for errors or omissions. All brand, product, service names and logos are trademarks and/or registered trademarks of theirrespec-tive owners and are hereby recognized and acknowledged.

Microsoft is a registered trademark of Microsoft Corporation in the United States and/or other countries.

Samsung provides this white paper for information purposes only. All information included herein is subject to change without notice. Samsung Electronics is not re-sponsible for any direct or indirect damages, arising from or related to use of this white paper.

**Samsung Electronics Co., Ltd.** 416, Maetan 3-dong, Yeongtong-gu, Suwon-si, Gyeonggi-do 443-772,

Korea [www.samsung.com](http://www.samsung.com/) 2015-12

## **SAMSUNG**

## **LEGALITIES**

## **DISCLAIMER**

SAMSUNG ELECTRONICS RESERVES THE RIGHT TO CHANGE PRODUCTS. INFORMATION AND SPECIFICATIONS WITHOUT NOTICE.

Products and specifications discussed herein are for reference purposes only. All information discussed herein may change without notice and is provided on an "AS IS" basis, without warranties of any kind. This document and all information discussed herein remain the sole and exclusive property of Samsung Electronics. No license of any patent, copyright, mask work, trademark or any other intellectual property right is granted by one party to the other party under this document, by implication, estoppels or otherwise. Samsung products are not intended for use in life support, critical care, medical, safety equipment, or similar applications where product failure could result in loss of life or personal or physical harm, or any military or defense application, or any governmental procurement to which special terms or provisions may apply. For updates or additional information about Samsung products, contact your nearest Samsung office.

## **COPYRIGHT © 2015**

This material is copyrighted by Samsung Electronics. Any unauthorized reproductions, use or disclosure of this material, or any part thereof, is strictly prohibited and is a violation under the Copyright Law. Samsung Electronics reserves the right to make changes in this specification at any time and without notice. The information furnished by Samsung Electronics in this material is believed to be accurate and reliable, but is not warranted true in all cases.

## **TRADEMARKS&SERVICE MARKS**

The Samsung Logo is the trademark of Samsung Electronics. Adobe is a trademark and Adobe Acrobat is a registered trademark of Adobe Systems Incorporated.

All other company and product names may be trademarks of the respective companies with which they are associated.

## REVISION HISTORY

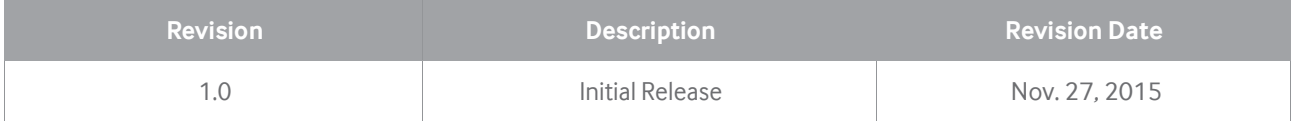

## Table of Contents

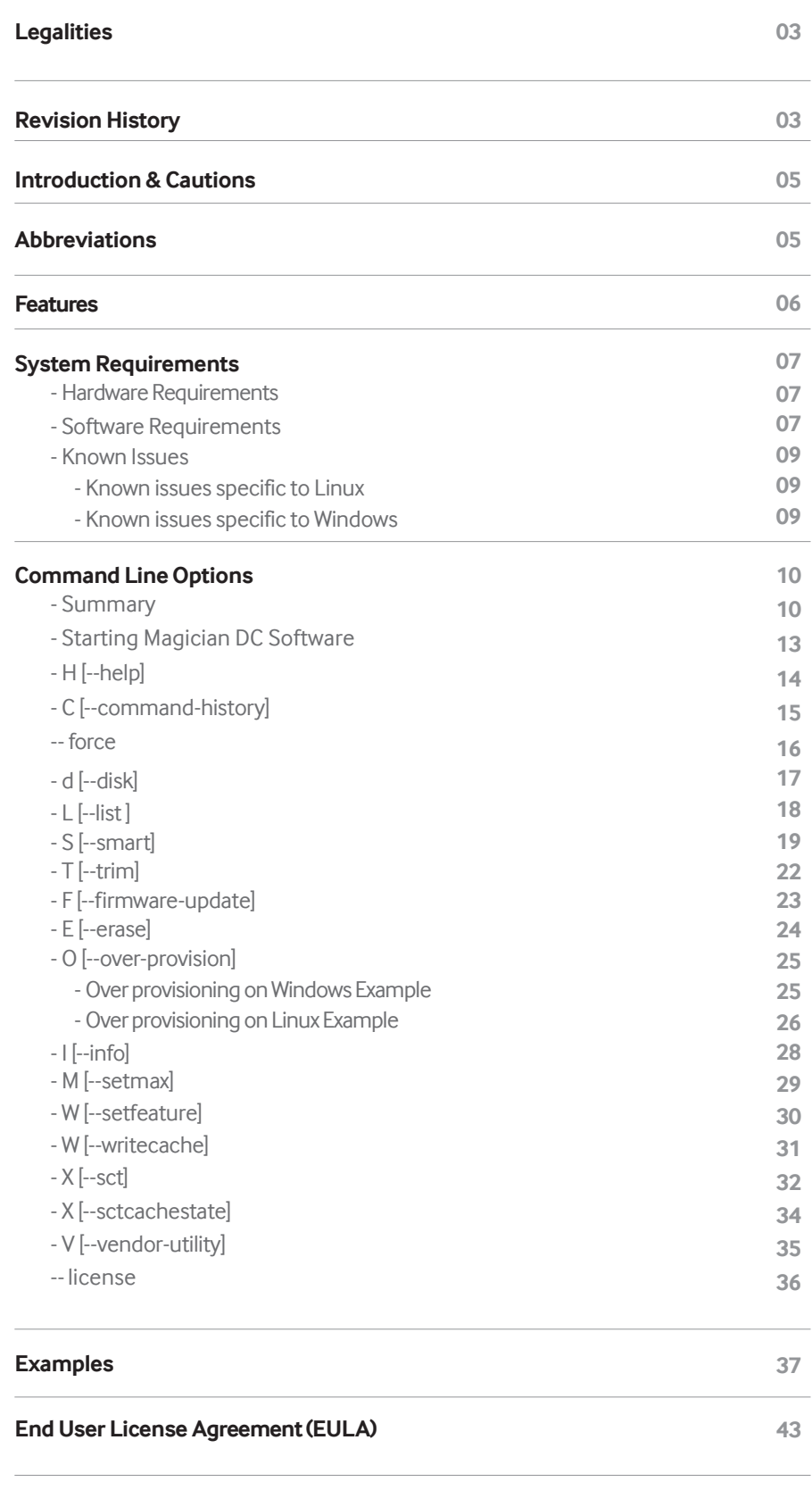

**Supported Commands for LSI RAID 45**

## Introduction

Samsung SSD Magician DC software is designed to help users with easy-to-use disk management and diagnostic features for server and data center usage. In addition to providing vital SSD status information, Magician DC software will assist users in updating firmware, measuring performance, initializing drives, and calculating drive lifetime, etc.

This document is intended as a guide for howto use Samsung SSD Magician DC software under the Linux-based server/data center environments. It provides a command line interface to interact with the Samsung SSD Drives.

## Cautions

- 1. Samsung SSD Magician DC software is only for Samsung SSD products and is not recommended for usewith other products.
- 2. Samsung Electronics is not liable for any data loss or other damages that occurwhile using the software.
- 3. Samsung is not able to provide any data restoration service in the event of data loss.

For more information, please refer to Samsung Magician Software Agreement on End User License (EULA) at the end of this document.

## Abbreviations

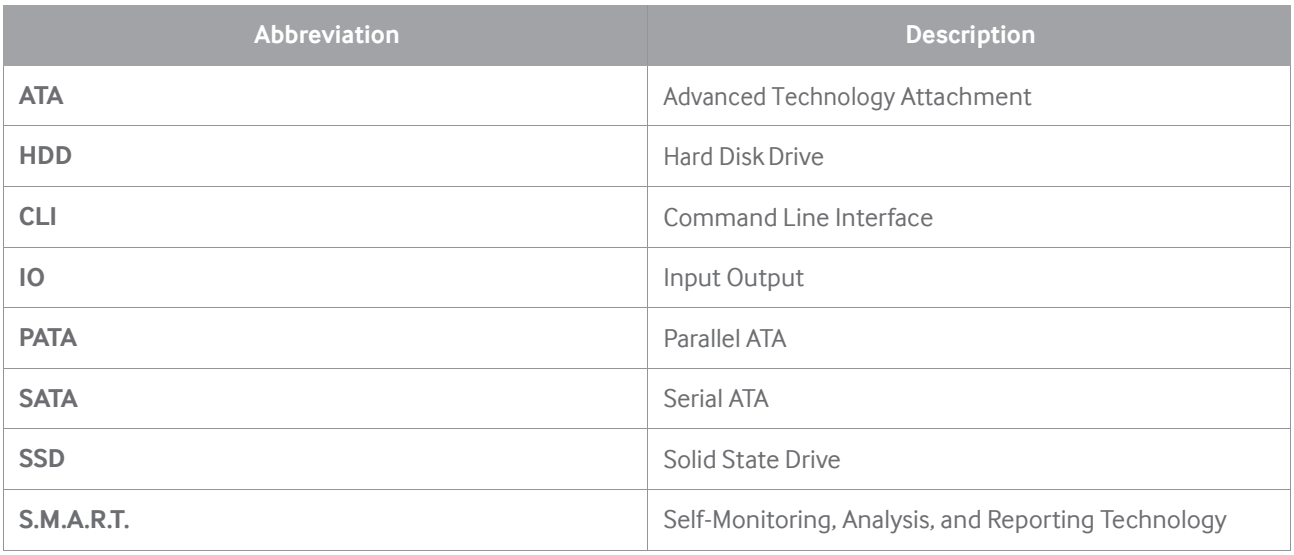

## Features

This user guide describes the commands necessary to interact with Samsung SSD drives. The functionality includes:

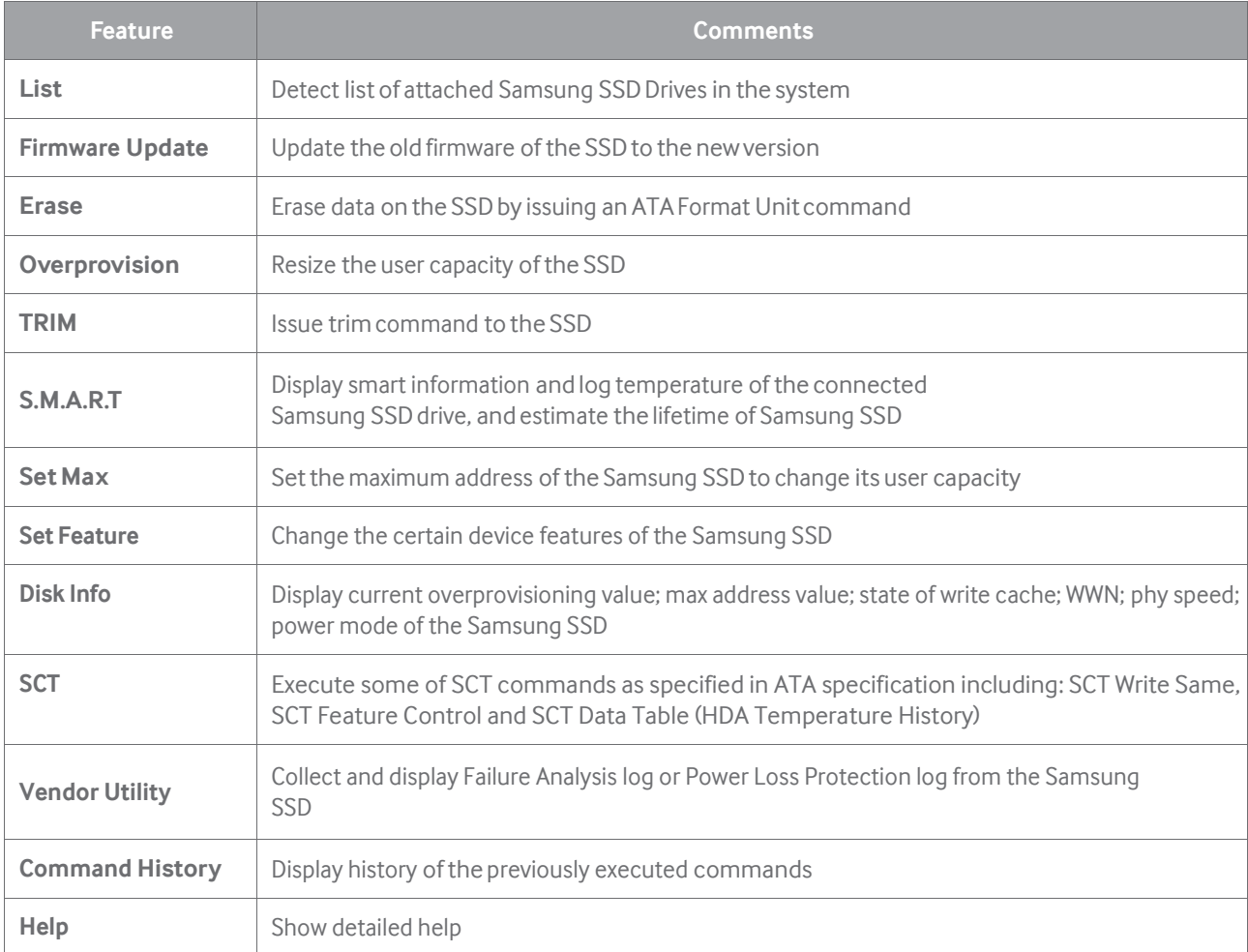

※ In LSI RAID Configuration, some features may not be executed.

The details are described in "Supported Commands for LSI RAID" table.

## System Requirements

## **Hardware Requirements**

#### **1. SSD**

- The following Samsung SSDs are supported:
- Samsung SSD SM863\*
- Samsung SSD PM863\*
	- \* This software version has been fully verified only with firmware version that was pre-installed in the device by the company. Therefore, users may be limited from using this software under other firmware versions or other certain circumstances.

## **2. Others**

• On Marvell controller, the Magician feature may not work properly after hot plugging.

## **Software Requirements**

The tool is supported on the following environments.

#### **Linux system requirements**

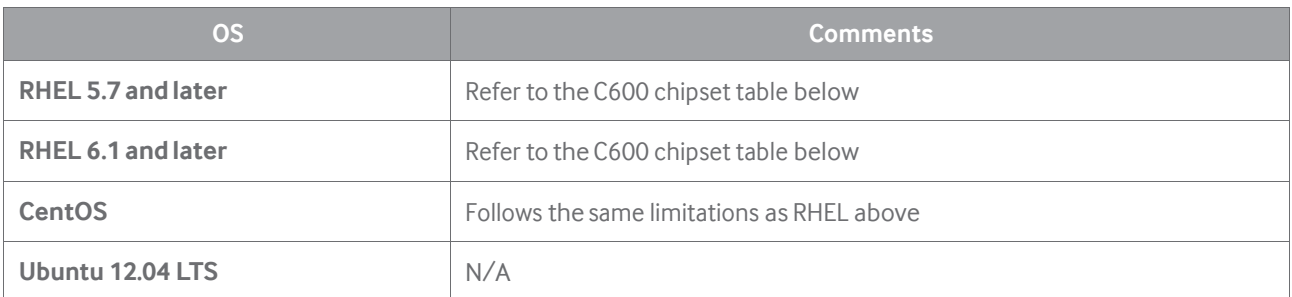

• Limited support for the Intel C600 chipset families due to the well-known ISCI (Intel SAS Driver) driver issue. (https://github.com/Xilinx/linux-xlnx/commits/master/drivers/scsi/isci?page=1)

• The table below lists the limited support for the Intel C600 chipset families due to the well-known ISCI (Intel SAS Driver) driver issue on Linux platform. [\(https://github.com/Xilinx/linuxxlnx/commits/master/drivers/scsi/isci?page=1\)](https://github.com/Xilinx/linuxxlnx/commits/master/drivers/scsi/isci?page=1)

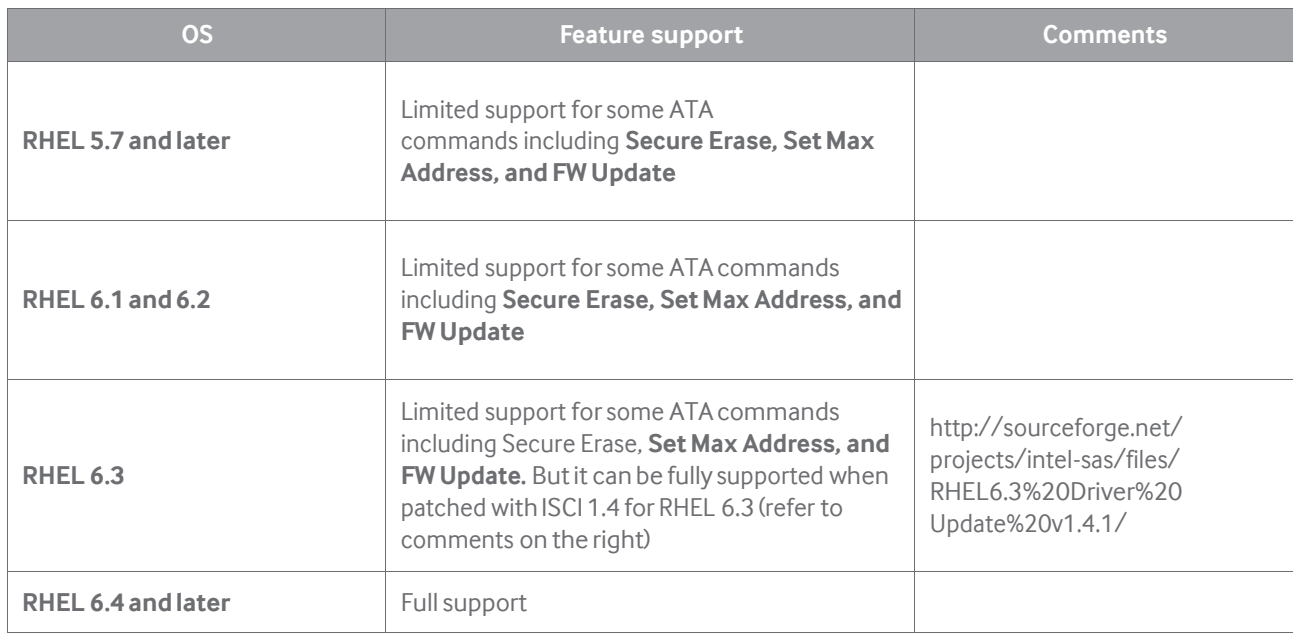

**\* Support for C600 chipsets has been determined by evaluations and tests in the major part, and the ISCI driver code analysis.**

• On Linux systems, the tool must run with root privileges. This can be done through either sudo or su commands.

#### **Windows system requirements**

• The table below lists the limitation found due to default drivers' behavior on handling SCSI and ATA pass through control code.

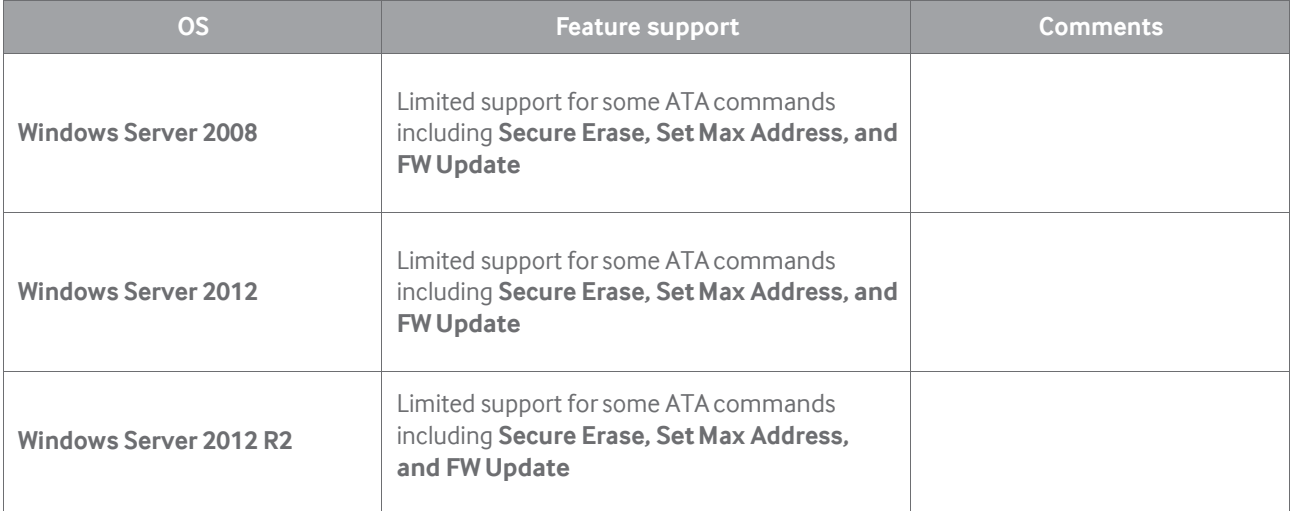

**\* Limitation of supportforC600 chipsetshas been determined by evaluations and tests.**

#### In addition to the above limitations:

- On Marvell controller, Magician feature may not work properly after hot plugging.
- On Linux systems, the tool must run with root privilege. This can be done through either sudo or su commands.

## **Known Issues**

## • Known Issues Specific to Linux

- Trim command supports only the ext4 file system.
- Set Max Address and Secure Erase require a power cycle of SSD
- Set Max Address may not work on some Ubuntu distributions due to libATA restrictions
- Over-Provision only adjusts the last partition for a disk with multiple partitions.
- The following operations are supported for SSDs when connected through the LSI HBA cards. LSI HBA latest bios using is recommended for proper operation:
	- List, Firmware Update, Secure Erase, SMART, Set Max, Set Feature, SCT Cache State, Disk **Information, Command History**, and **help** features only.
- SMART Self-Test may not work for SSDs when connected through the LSI MegaRAID cards because of MegaRAID time out issue.
- Trim and Over-Provision operation induce file window pop up depends on file management tools option because of mount command.
- The following operations are strongly recommended for RAID reconfiguration after command sending because of RAID information broken.
	- **Firmware Update, Secure Erase, Set Max**

### • Known Issues Specific to Windows

- Trim command supports only the NTFS file system and after Windows Server 2008.
- Set Max Address and Secure Erase require a power cycle of SSD.
- Secure Erase may not work on some Windows Server 2012 R2 due to ATA command restrictions.
- Over-Provision only adjusts the last partition for a disk with multiple partitions.
- The following operations are supported for SSDs when connected through the LSI HBA cards. LSI HBA latest bios using is recommended for proper operation:
	- List, Firmware Update, Secure Erase, SMART, Set Max, Write Cache, SCT Cache State, Disk **Information, Command History, Vendor Utility,** and **help** features only.
- The following operations are strongly recommended for RAID reconfiguration after command sending because of RAID information broken.
	- **Firmware Update, Secure Erase, Set Max**
- FW update feature used on OS disk may result in undefined behavior. So, OS re boot is strongly recommended immediately after FW update to OS disk.

## Command Line Options

The Samsung SSD Magician DC uses Command Line Interface (CLI) and has two variants: Admin version and Client version.

The table given below briefly explains the available command line options. The detailed description of each feature is provided in the next sections of this chapter. For the purpose of illustration, the name of the tool for all examples will be "Magician" to simplify documentation.

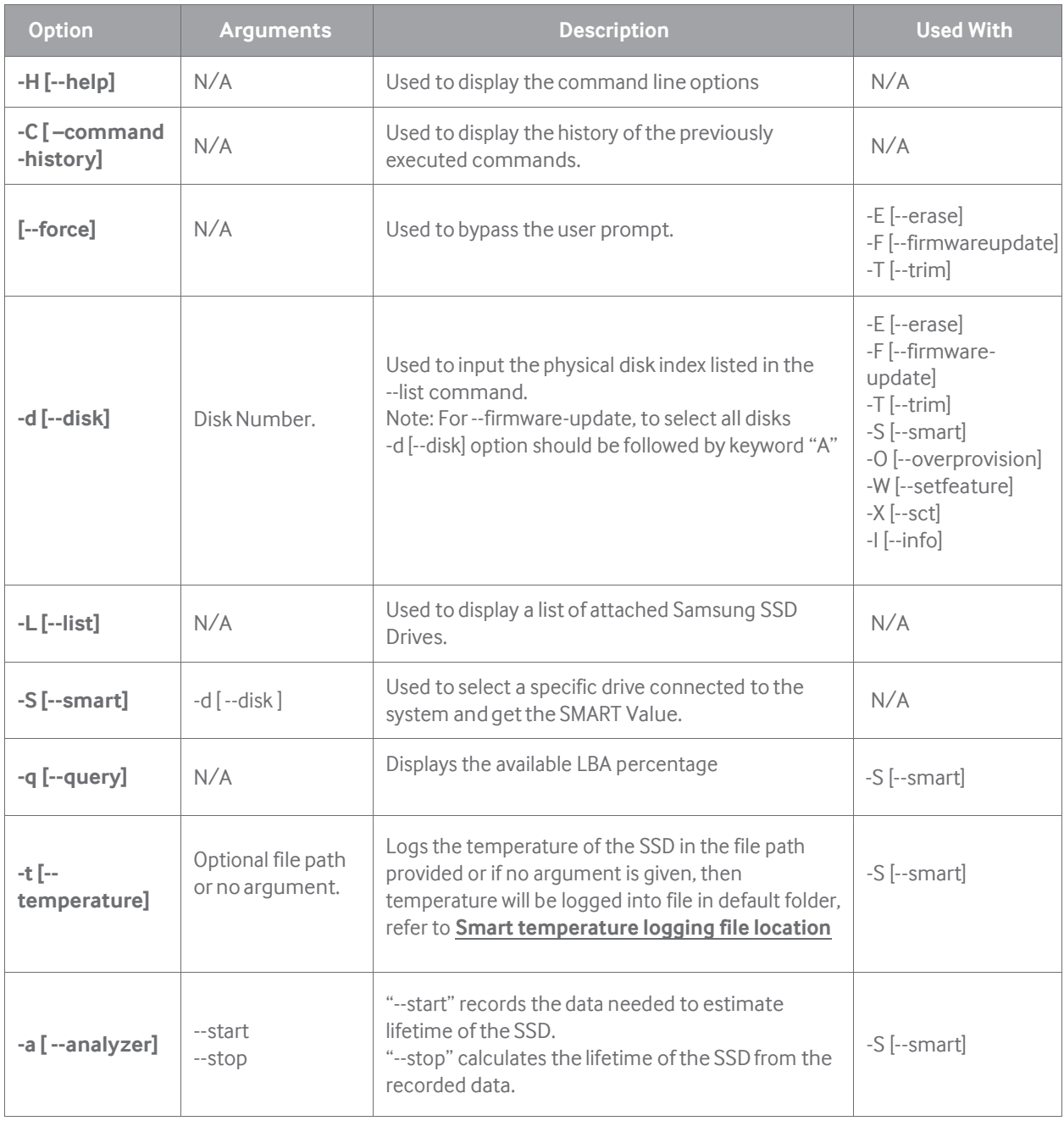

Samsung SSDMagician DC **11**

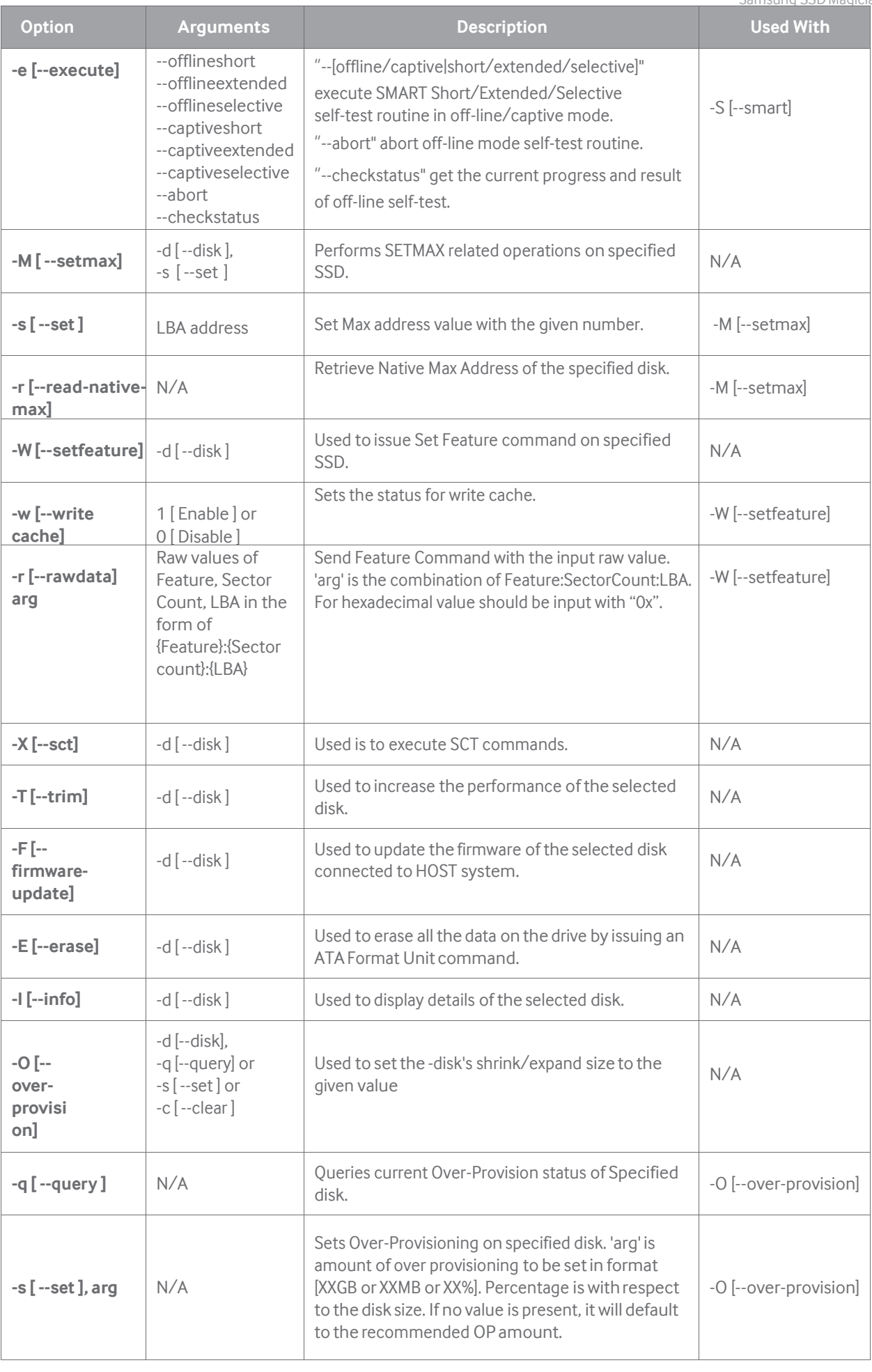

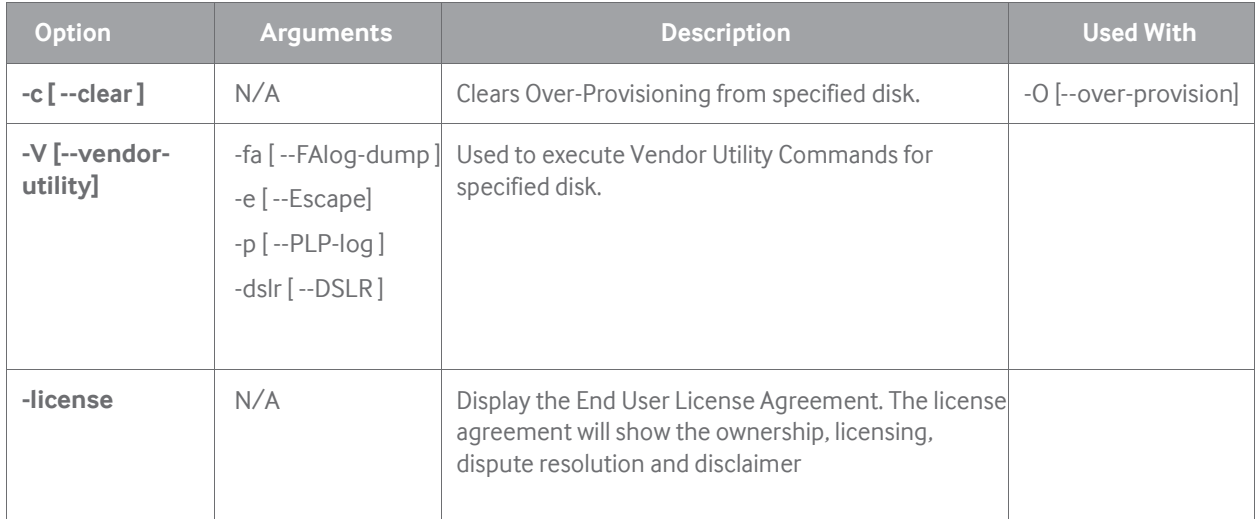

## How to Use Magician DC

## **Starting Magician DC software**

Find a Magician file and execute.

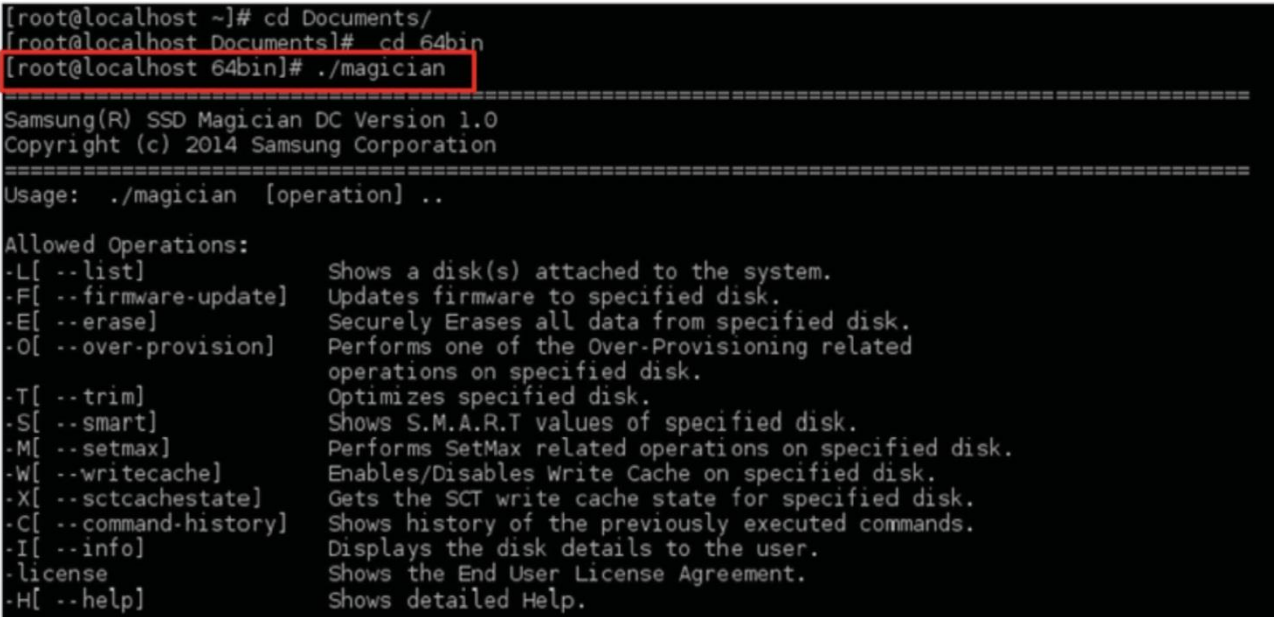

## **-H[--help]**

Display the command line options which are supported by Magician application.

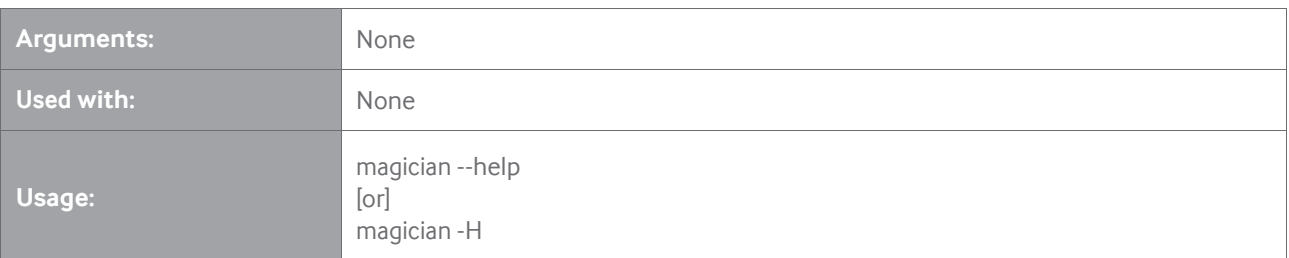

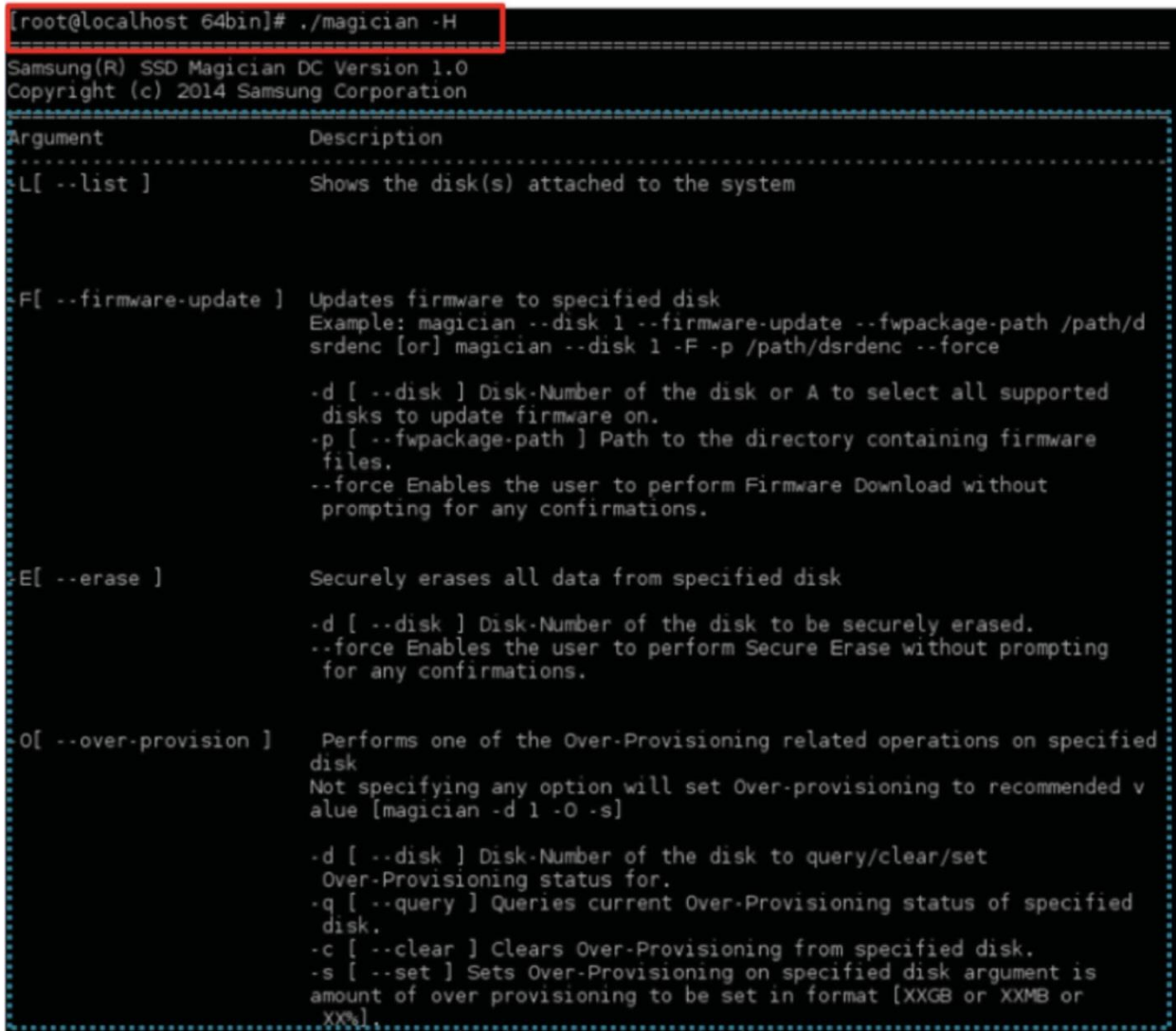

## **-C [--command-history]**

 $\ddot{\phantom{0}}$ 

Display the list of CLI commands executed previously by the user. Maximum of 500 command history will be displayed:

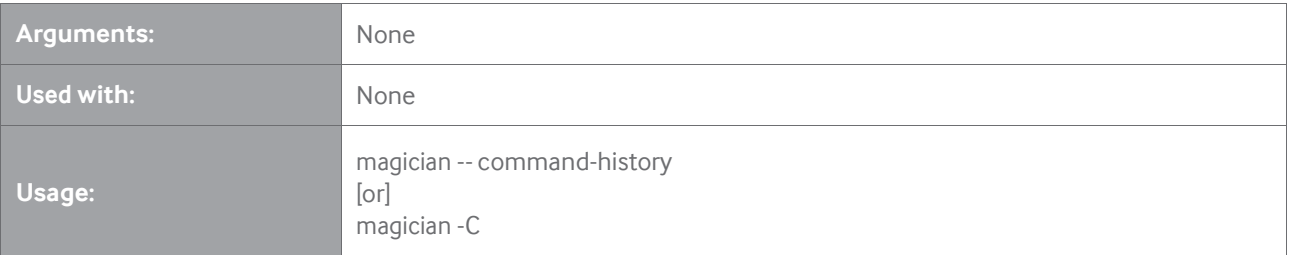

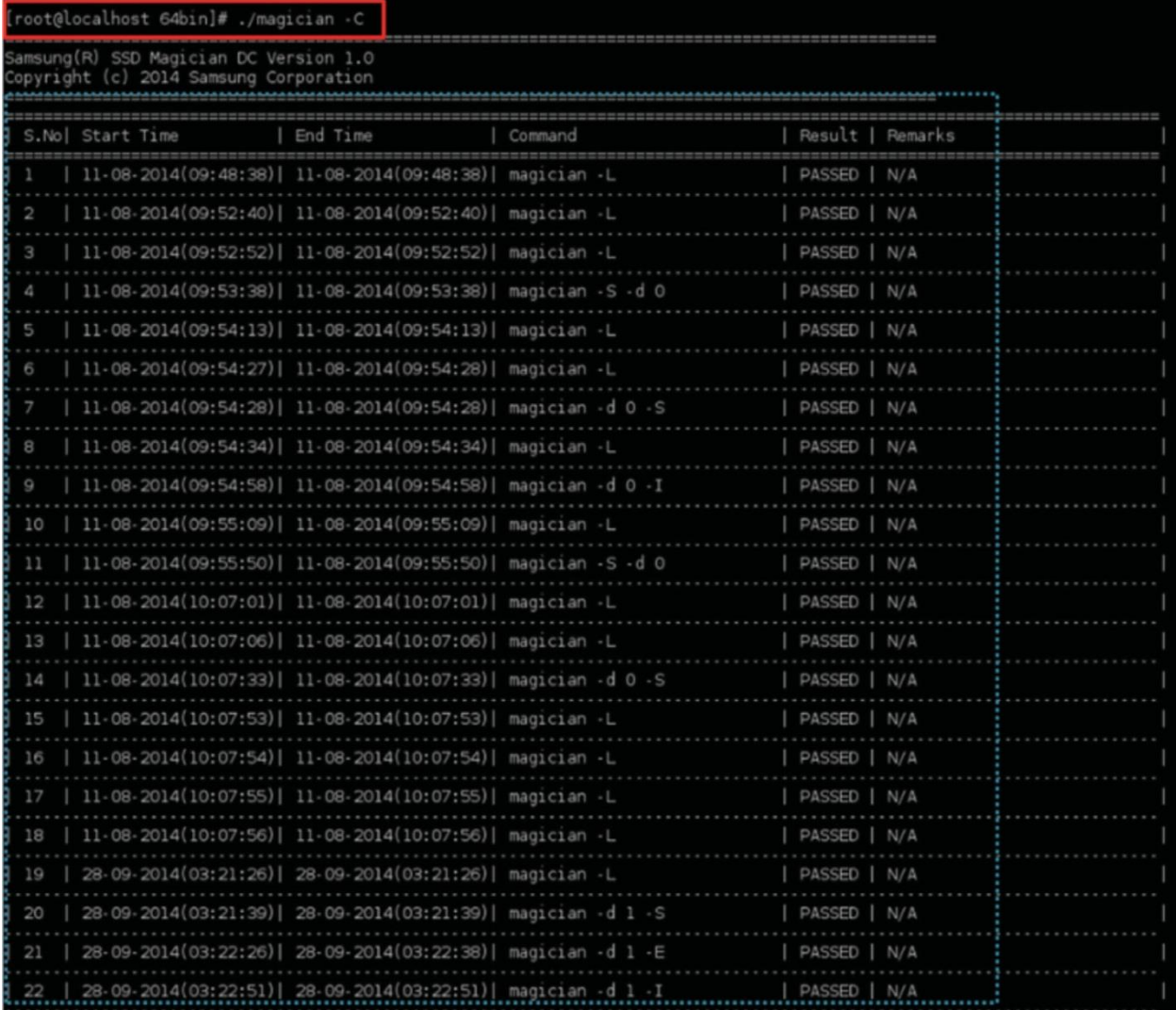

## **--force**

--force is used to bypass all the acknowledgements displayed by the tool and intimates the tool to complete the operation specified without any further user inputs. This option must be used cautiously as it will not prompt the user for the confirmation, which may result in severe data loss.

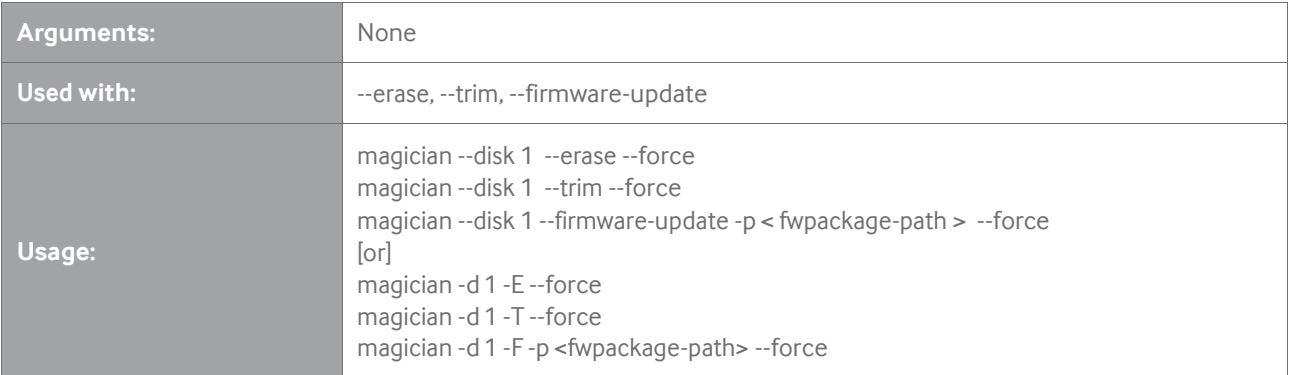

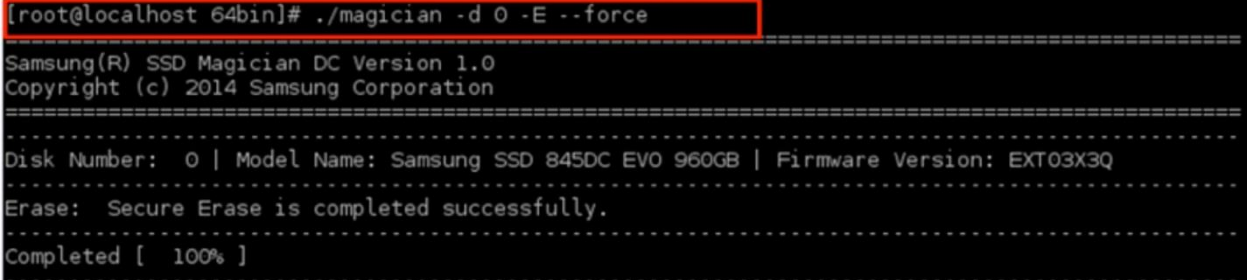

## **-d [--disk]**

-d or--disk is used to input the physical disk index listed in the –L or --list command.

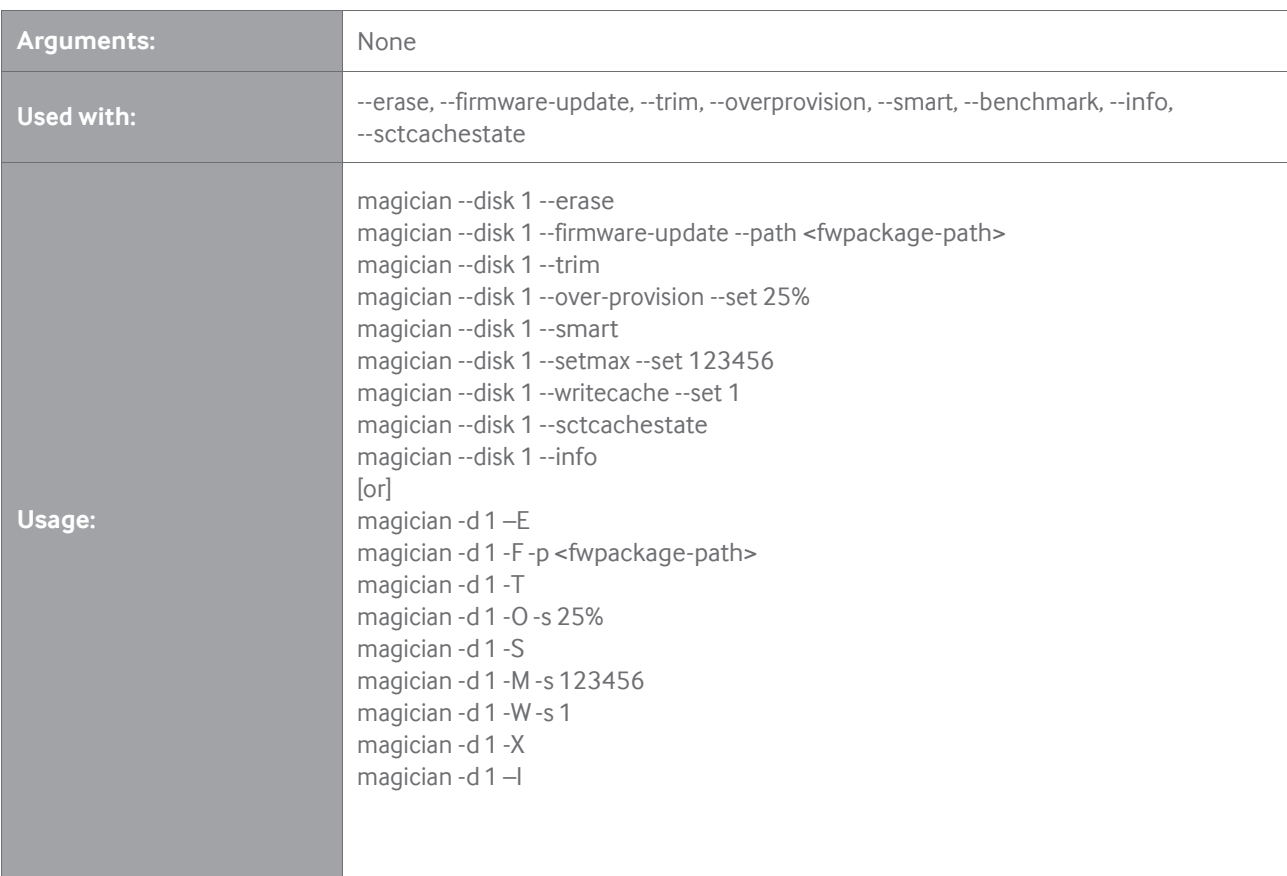

※ Note:Arguments providedaboveareonly forillustrationpurpose.

For SSDs directly connected to the system, the disk number should be inputted as "-d0" and for RAID configuration "-d 2:0:1", where 2 -Library type, 0 -Controller number, and 1 -disk number.

## **-L [--list]**

The -L or--list option will display a list of Samsung SSDs which shows the Model Name, Firmware version, Capacity, Disk Heath, TBW, etc.

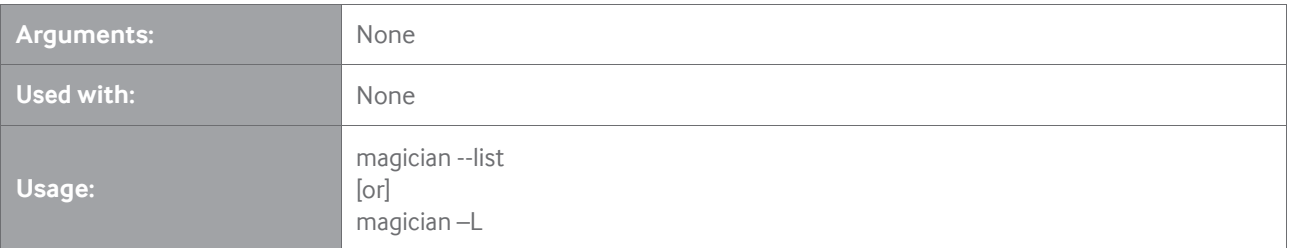

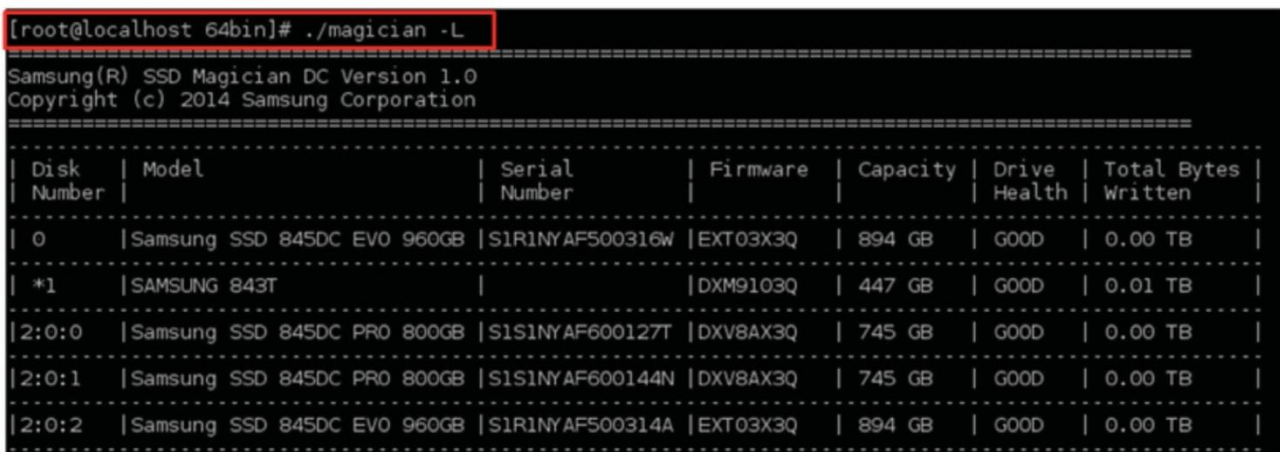

※Note: in case of OS disk Disk Number is preceded with '\*'

※Note: For normal SSDs connected directly to the system,the "Disk Number"is displayed as a single natural number(0 or 1 or

2 etc.), but under RAID configuration, the "Disk Number" will be shown in Library type : Controller ID : Disk ID format(eg- 2:0:1). 1) LSI Library Type : 1 (IR 1), 2 (IR 2), 4 (IR 3), 8 (MegaRAID)

- 2) Controller ID : Identifier of HBA/RAID controller (numbering)
- 3) Disk ID: Identifier of SSD in one controller ID

※"-d 0"for only Samsung SSD and "-d 2:0:1"for RAID configuration.

## **-S [--smart]**

Used to select a specific drive connected to the system and get the SMART Value. For example, if --disk X is specified, where X is the physical disk index, it lists down the SMART attributes of the disk X connected to HOST system. Also used to log temperature of the disk and estimate its life time and the percentage of the available LBA to replace. Also used to execute SMART Self-Test.

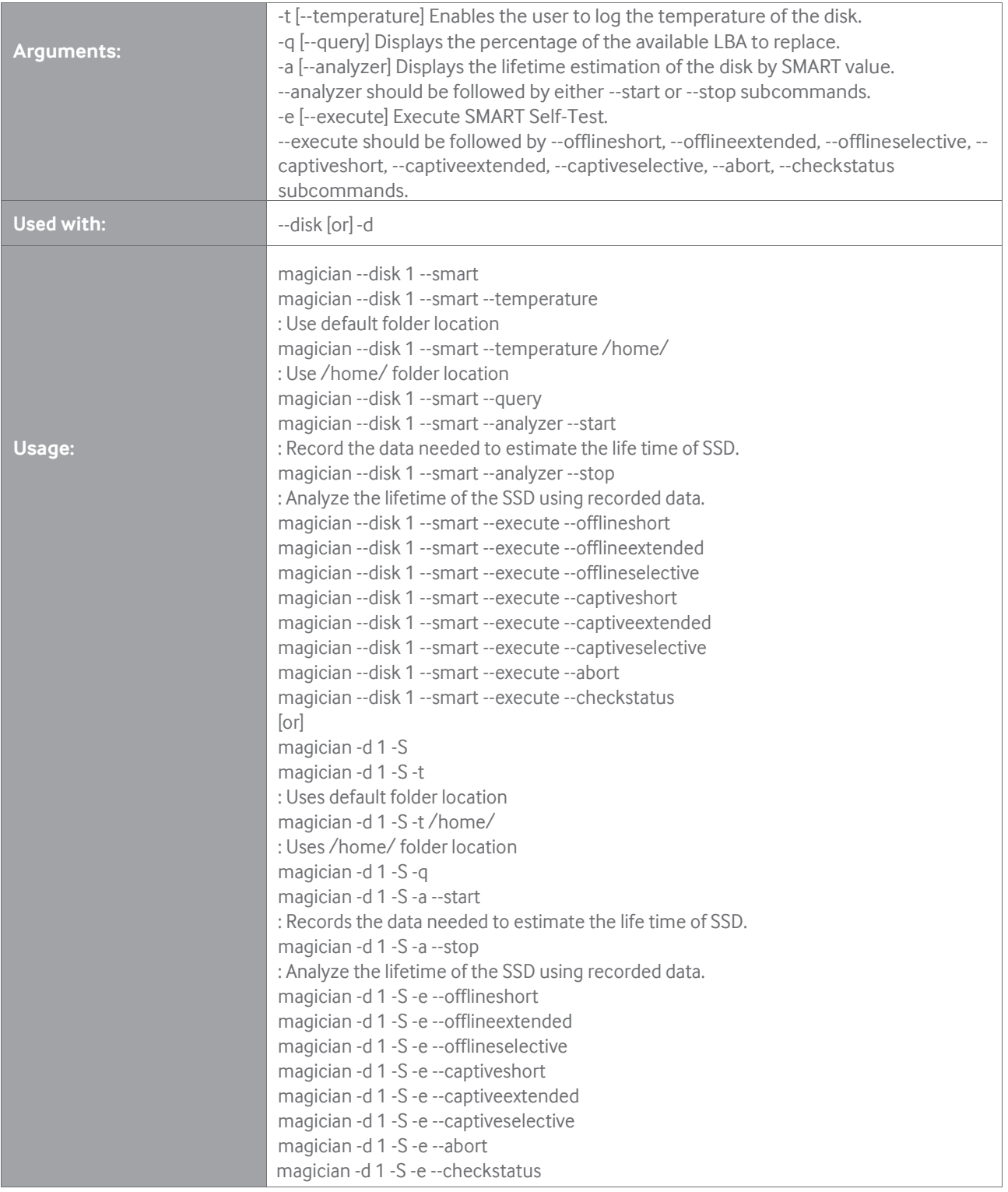

※ Note: Default folder location is /usr/local/Magician/SMARTFiles/. Temperature will be logged into a file "Log\_Temperature.txt" in default location if no valid file path is provided.

To estimate the lifetime of the SSD, first --analyzer should be run with --start and then with --stop subcommand. If "Wear Leveling

Count" of the SSD is same when executing "--start" and "--stop" subcommands, then lifetime is displayed as infinite.

To check the current progress of SMART OFF-LINE SelfTest, "--checkstatus" subcommand should be used.

To stop the execution of SMART OFF-LINE SelfTest, "--abort" subcommand should be used.

## **[SMART Information]**

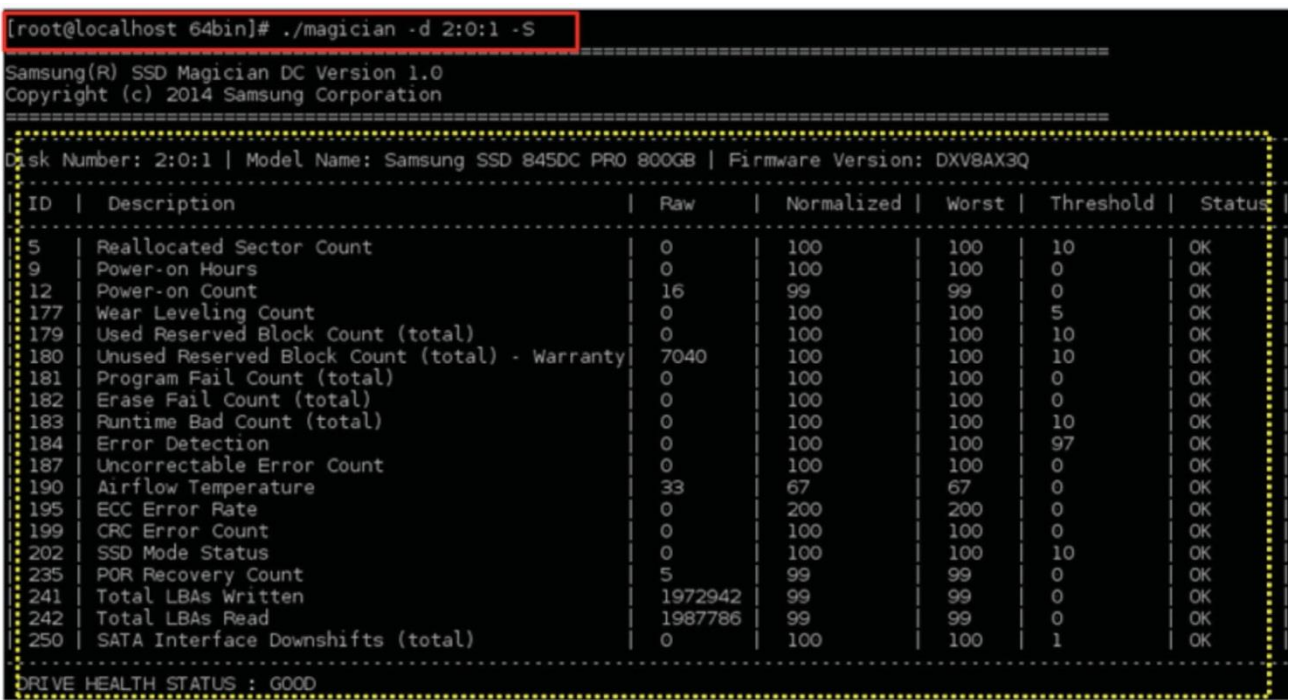

## **[Temperature log]**

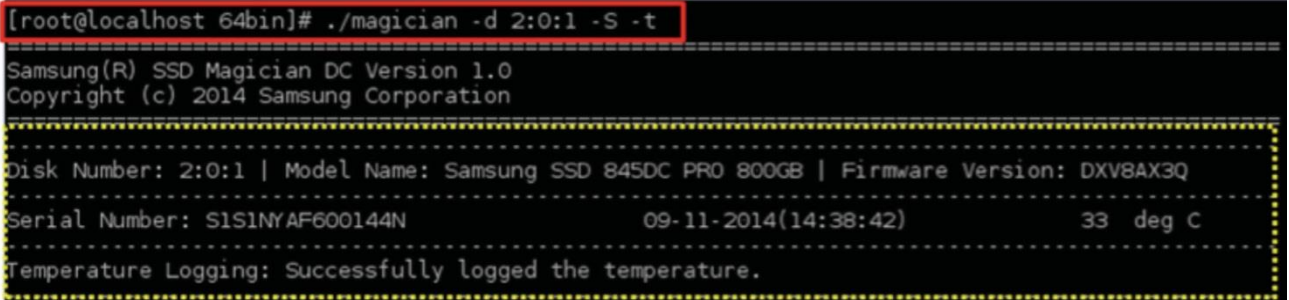

## **[SSD Lifetime Analyzer]**

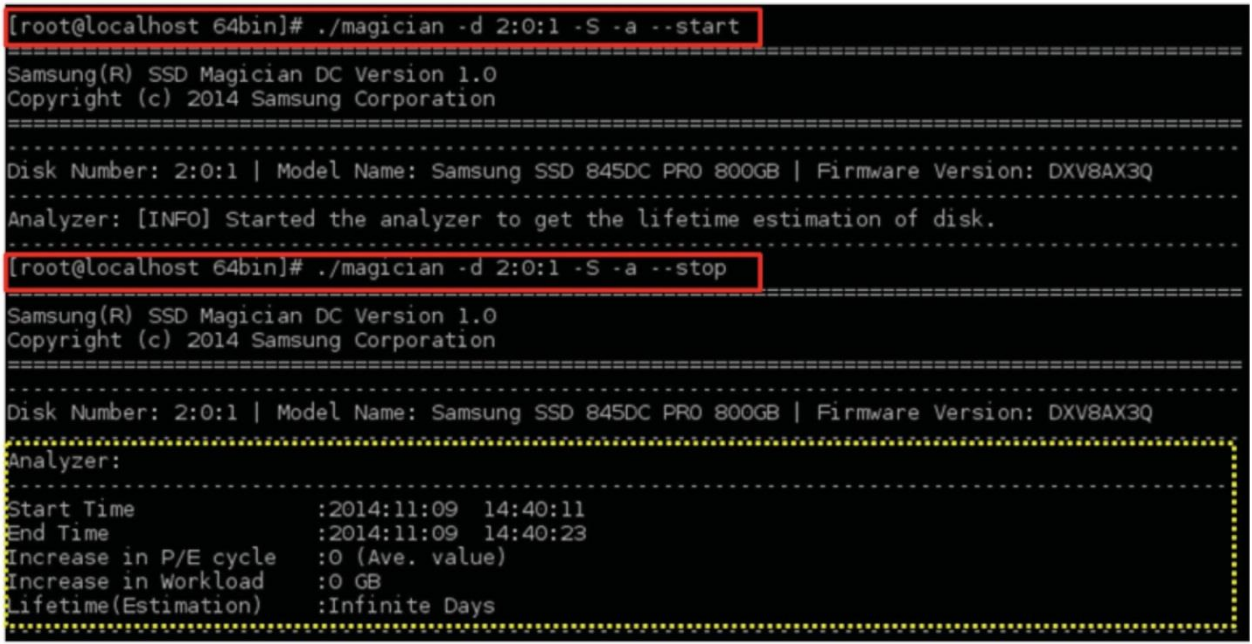

## **-T [--trim]**

Send LBA ranges information of invalid data such that the SSD can knowthat the corresponding data inside the SSD is invalid.

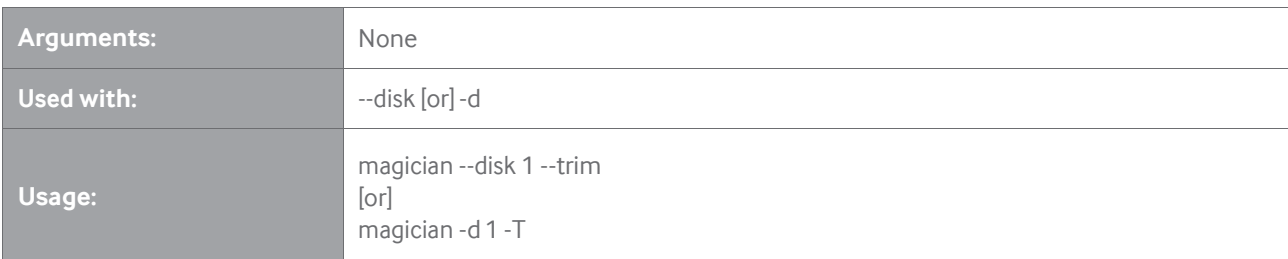

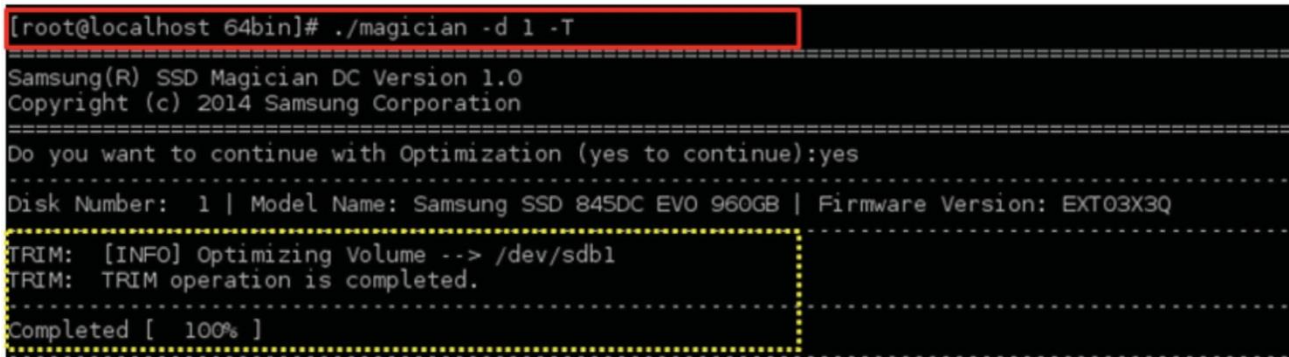

## **-F [--firmware-update]**

Update the firmware of the selected Samsung SSD connected to the Host system. If --force is not used then the user will be prompted whether or not to continue the command.

Firmware update package includes firmware update policy file - DSRD.enc and newfirmware. Samsung will provide firmware update package separately.

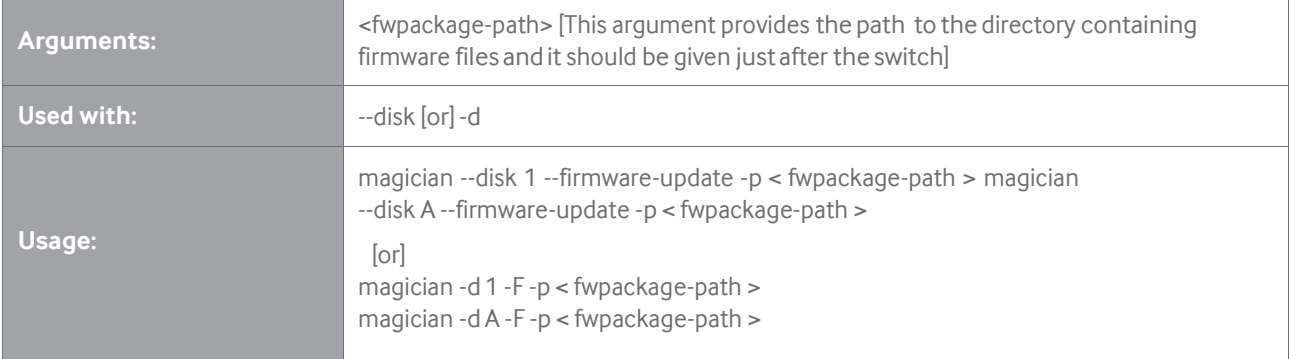

※ Note: Firmware update is available forlimited Samsung SSD models: 845DC PRO, 845DC EVO. 850 PRO, 840 PRO

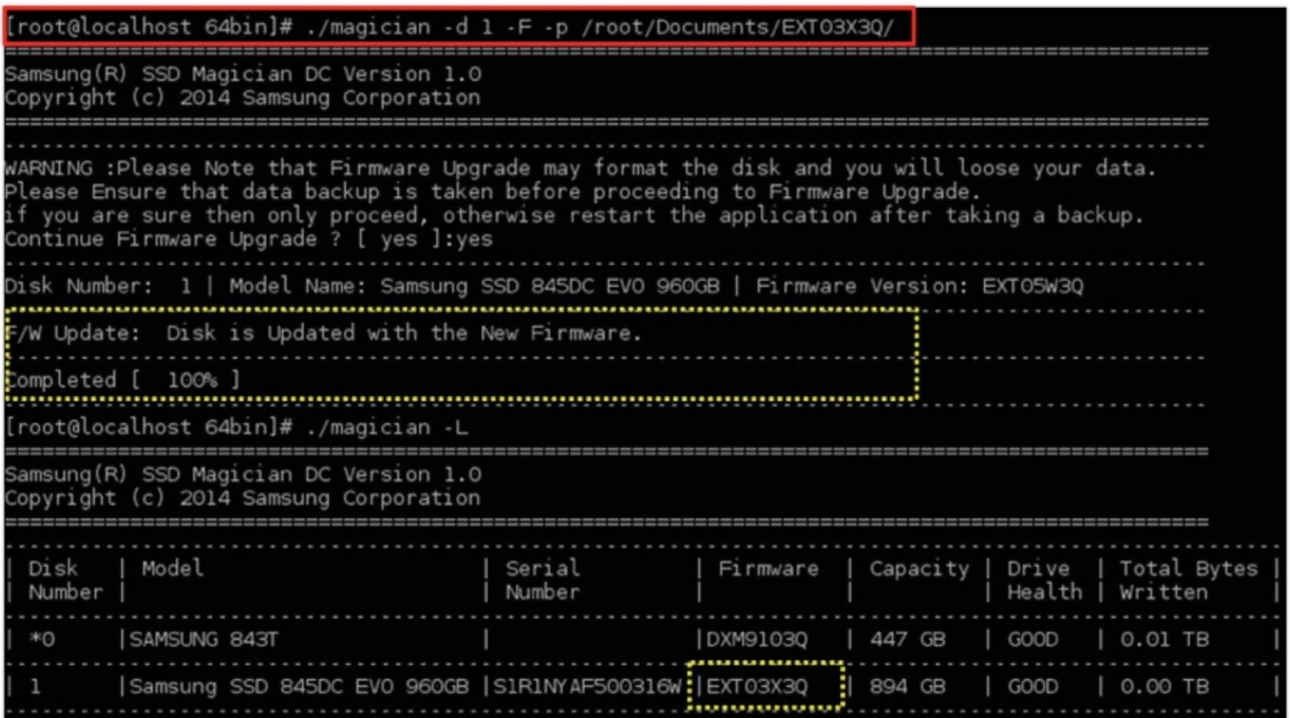

## **-[--erase]**

Erase all the data on the drive by using an ATA Format Unit command.

If --force is not used then the user will be prompted whether or not to continue the command. --force option must be used cautiously as it will not prompt the user for the confirmation, which may result in severe data loss.

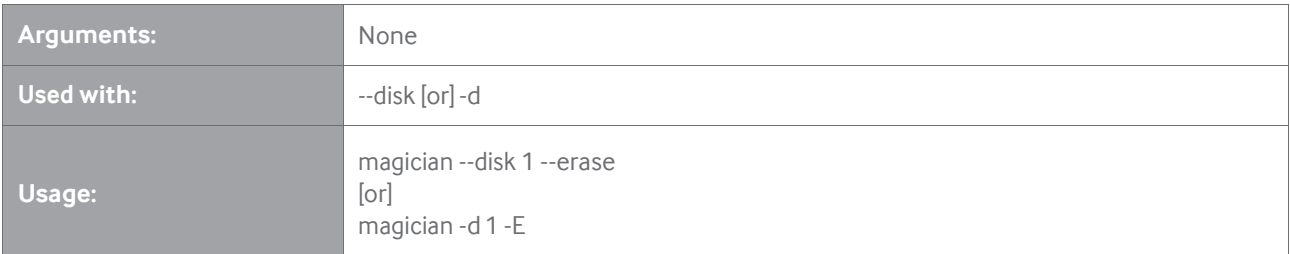

※ Note: When the disk is in frozen state, the user has to unplug and plug-in the power cable and restart the erase operation.

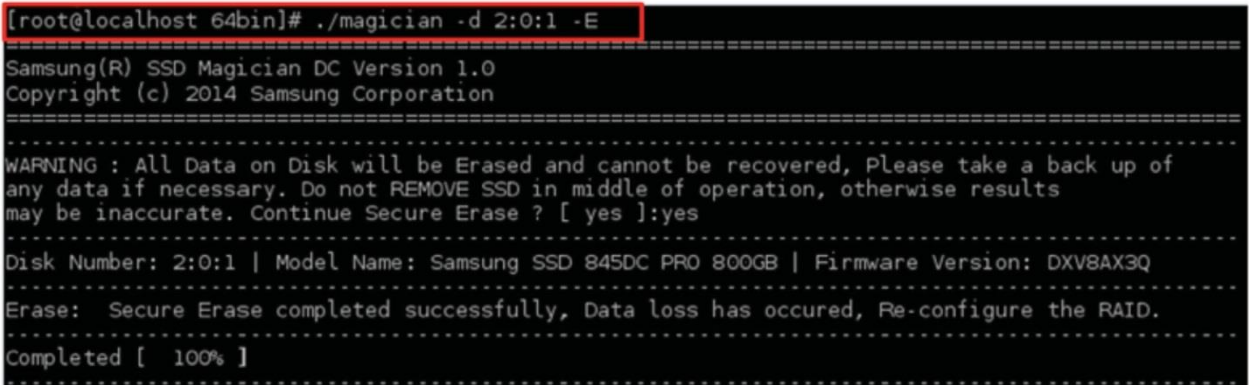

## **-O [--over-provision]**

Set the SSD's overprovision (= OP) area size to the given value.

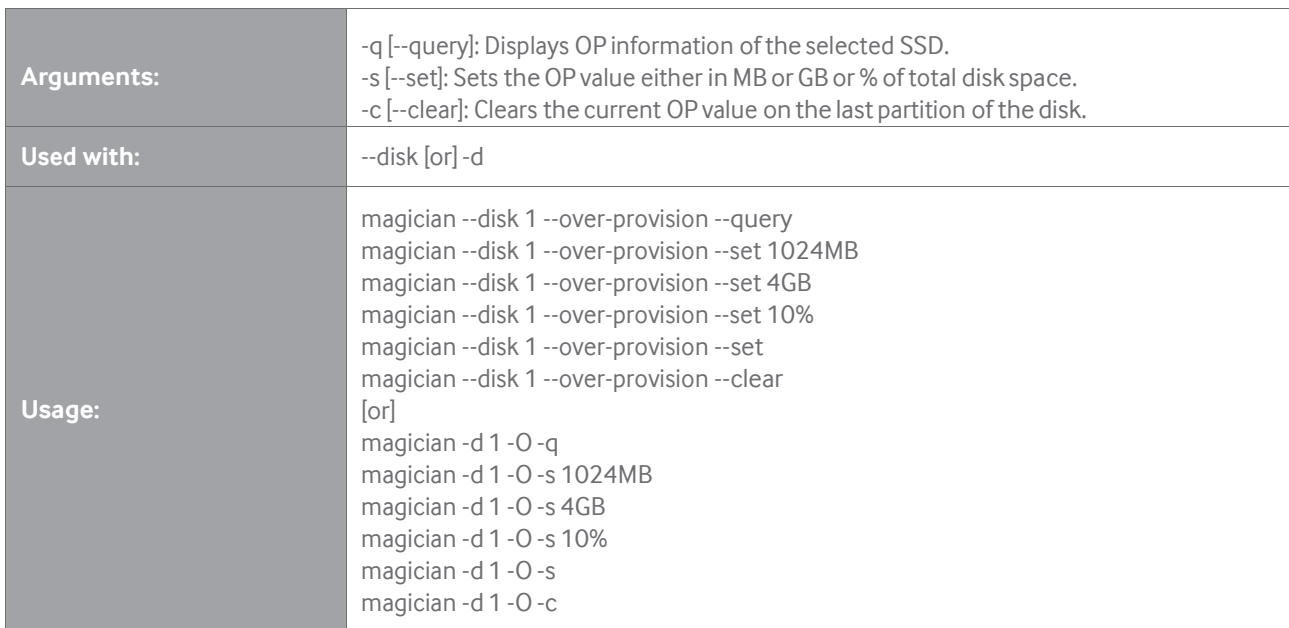

※ Note: If no argument is given for--set option,the application will perform Over-Provisioning with default value, 10%. -Oshort switch can also be used for –over-provision. Short switches for--query, --set and --clear are -q, -s and -c respectively. The values (1024MB, 4GB and 10%) used above are for illustration purpose only.

#### **Overprovisioning on Windows Example**

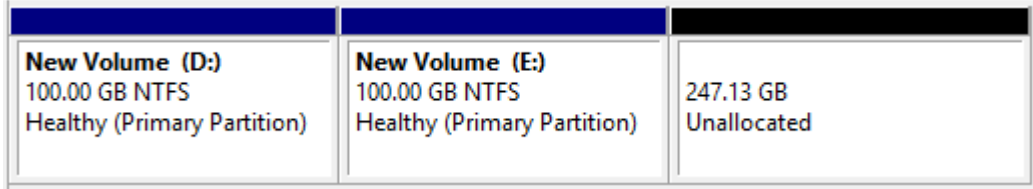

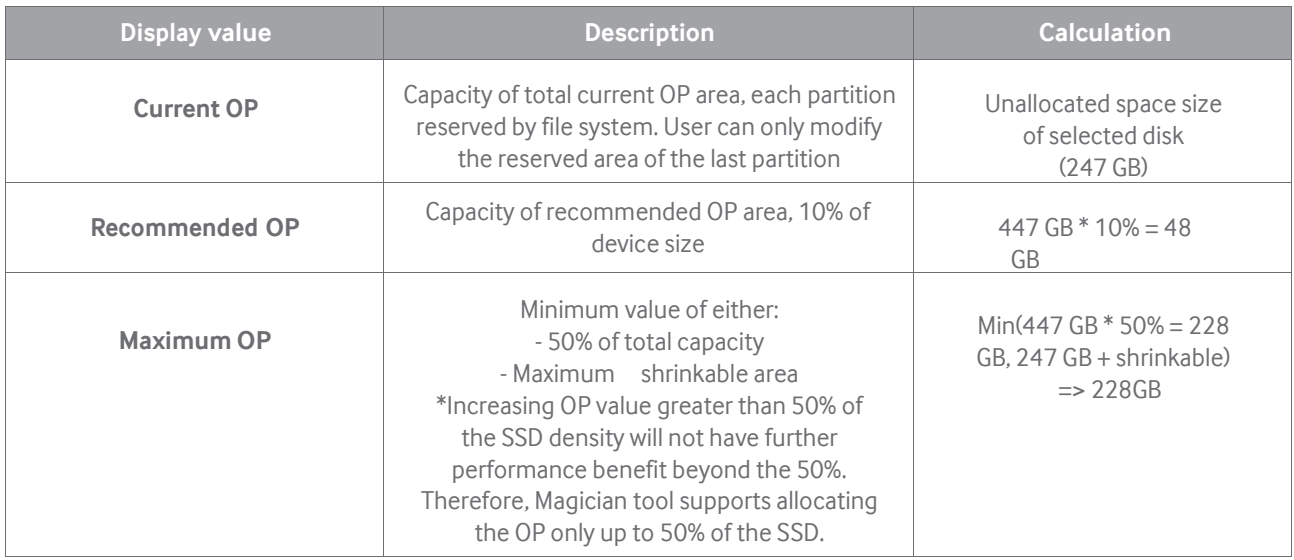

## **Overprovisioning on Linux Example**

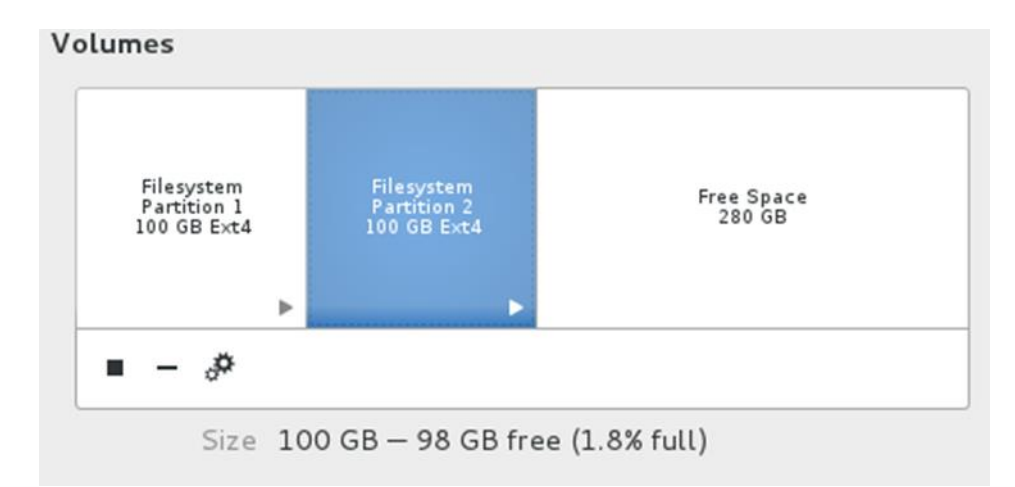

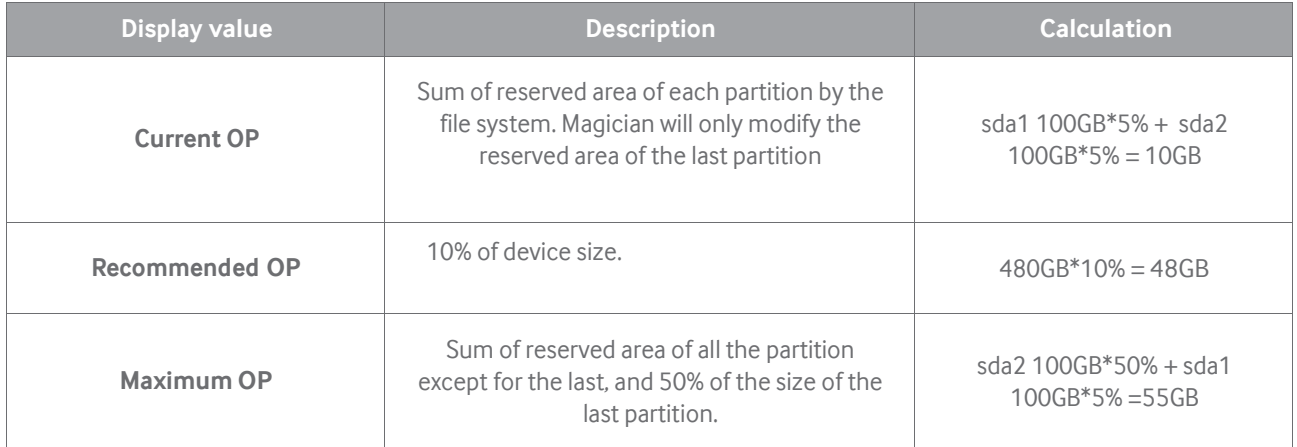

## **[Over-provision --query]**

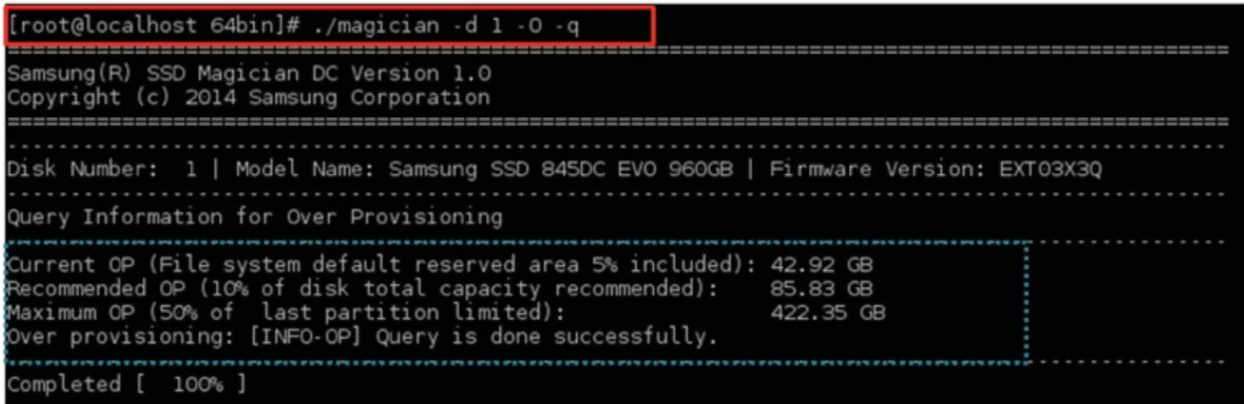

## **[Over-provision --set 10%]**

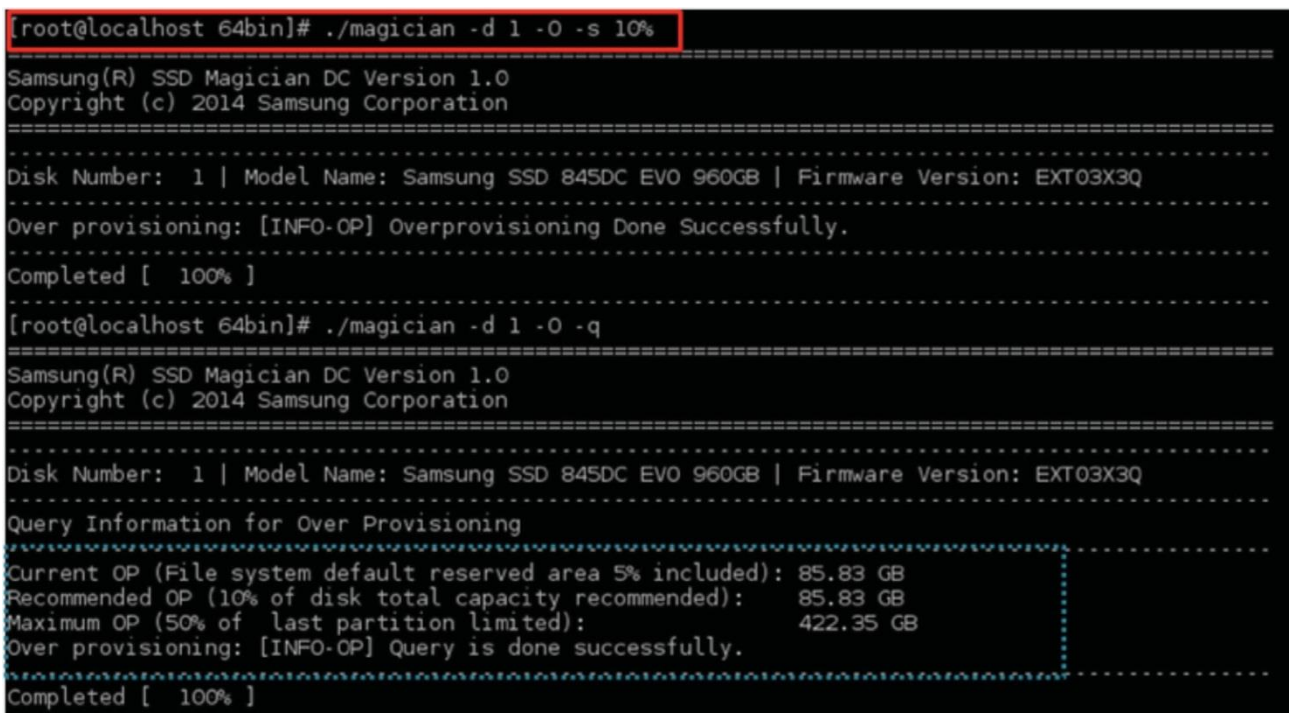

## **[Over-provision -- clear]**

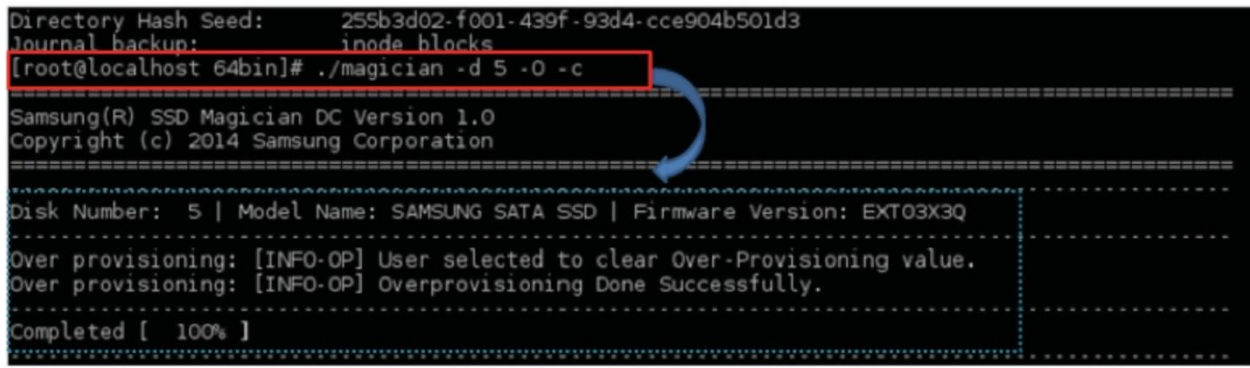

## **-I [--info]**

Display the details of the selected Samsung SSD.

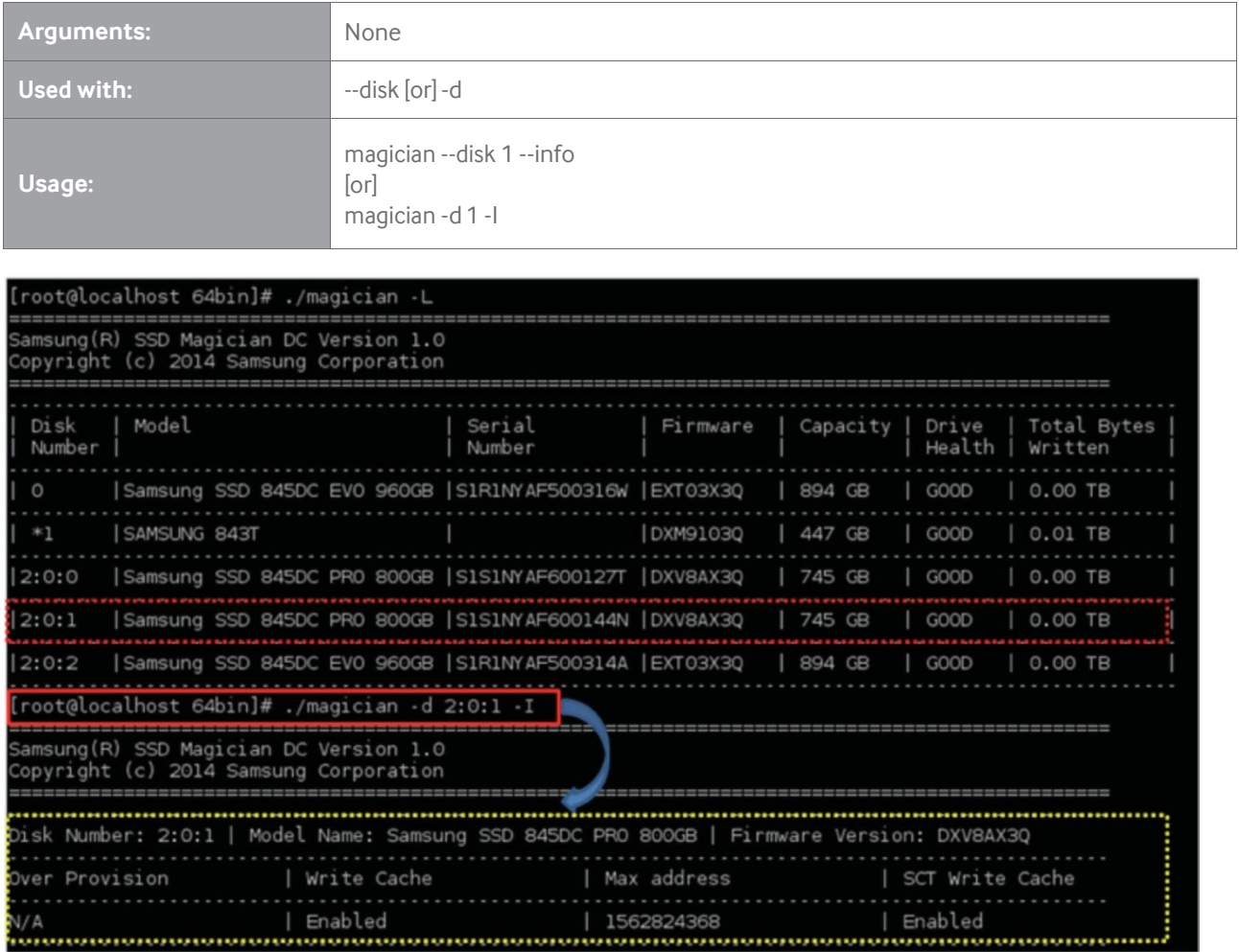

## **-M [--setmax]**

Perform SETMAX related operations on specified disk, which will decrease or increase the capacity of the SSD. (Can increase up to maximum capacity supported by the SSD).

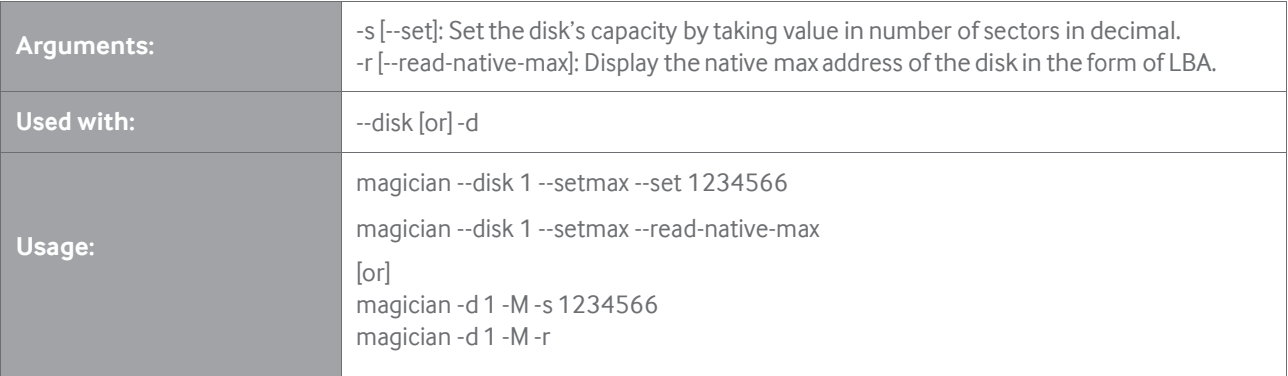

## **[Setmax --set]**

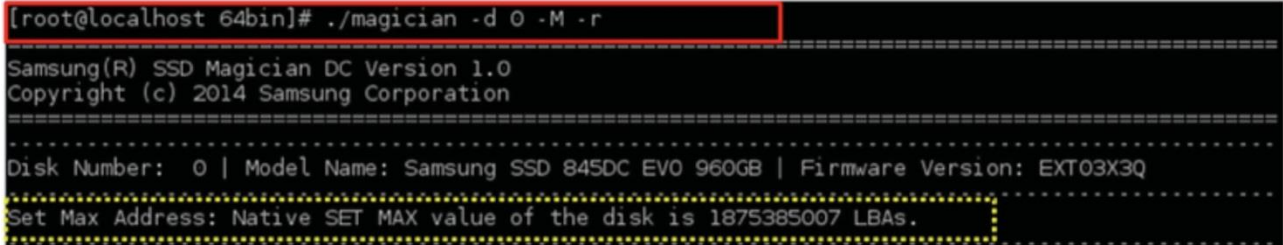

#### **[Setmax --read-native-max]**

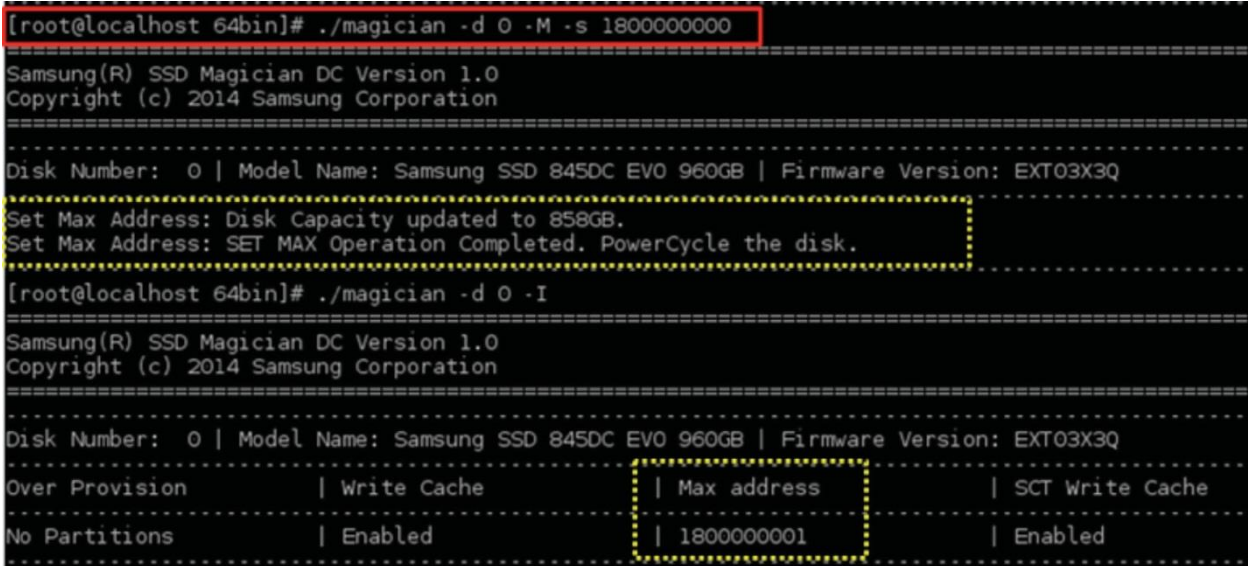

## **-W[--setfeature]**

Used to change the certain device features on specified SSD.

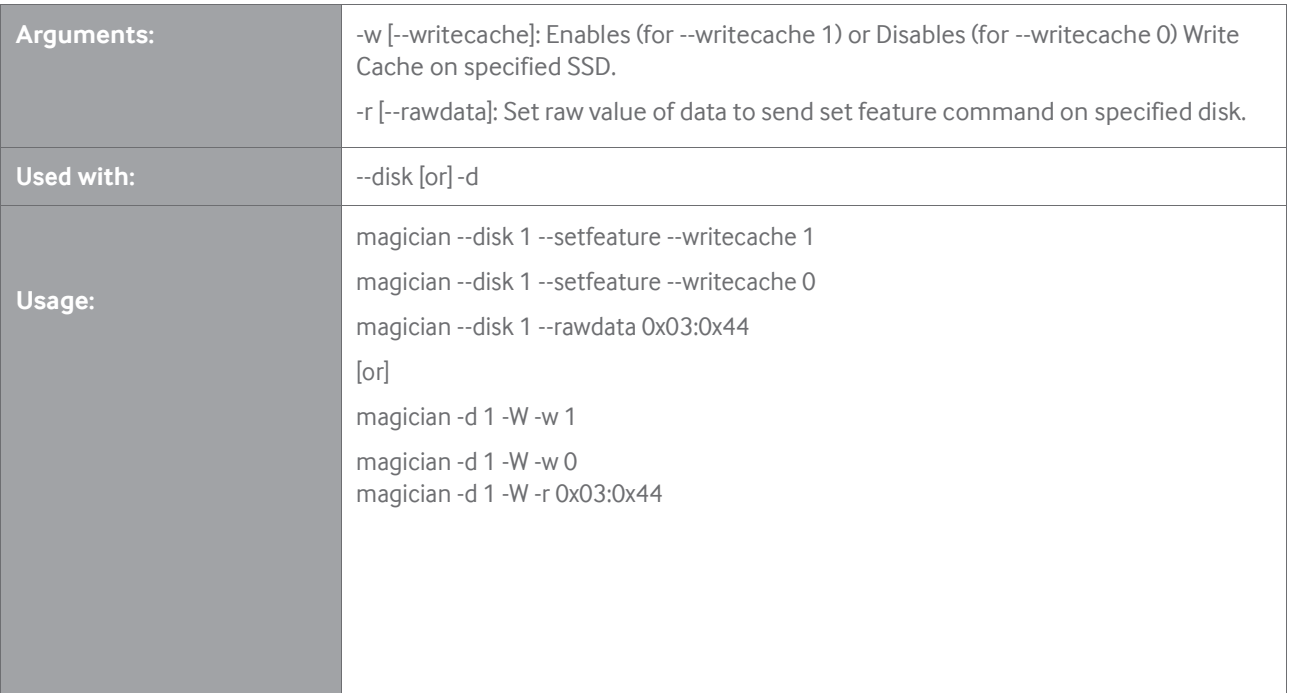

## **-W[--writecache]**

Enable/disable Write Cache on specified SSD.

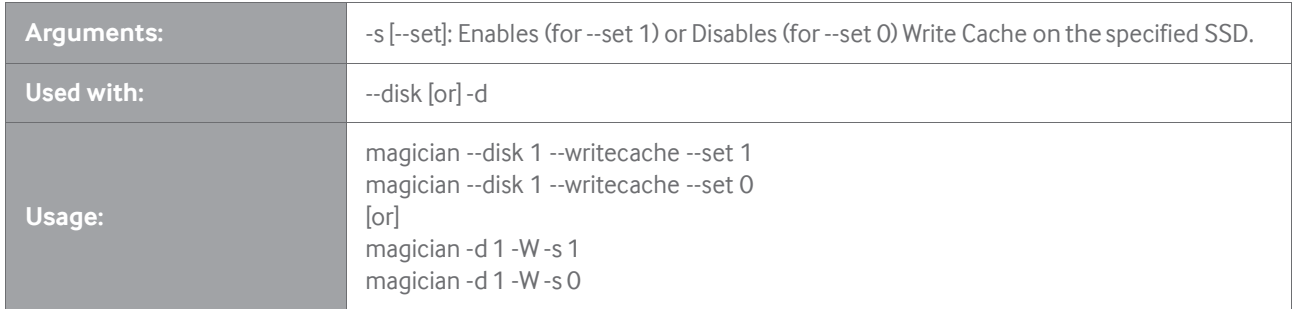

## **[Writecache --set 1(enable)]**

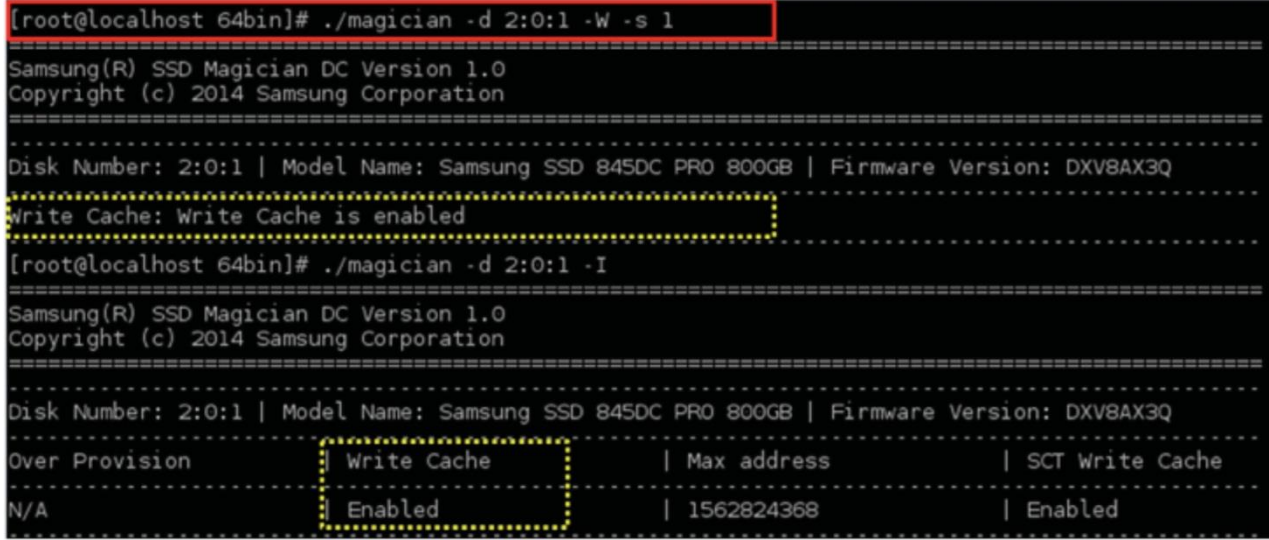

## **[Writecache--set 0(disable)]**

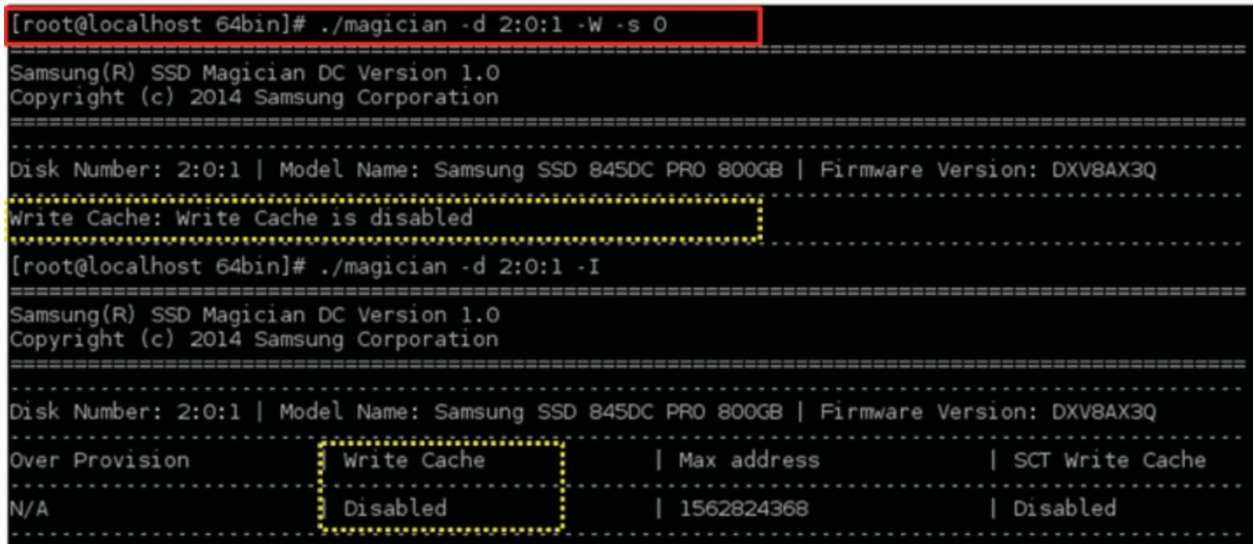

## **-X [--sct]**

Used to execute various SCT commands on the specified SSD.

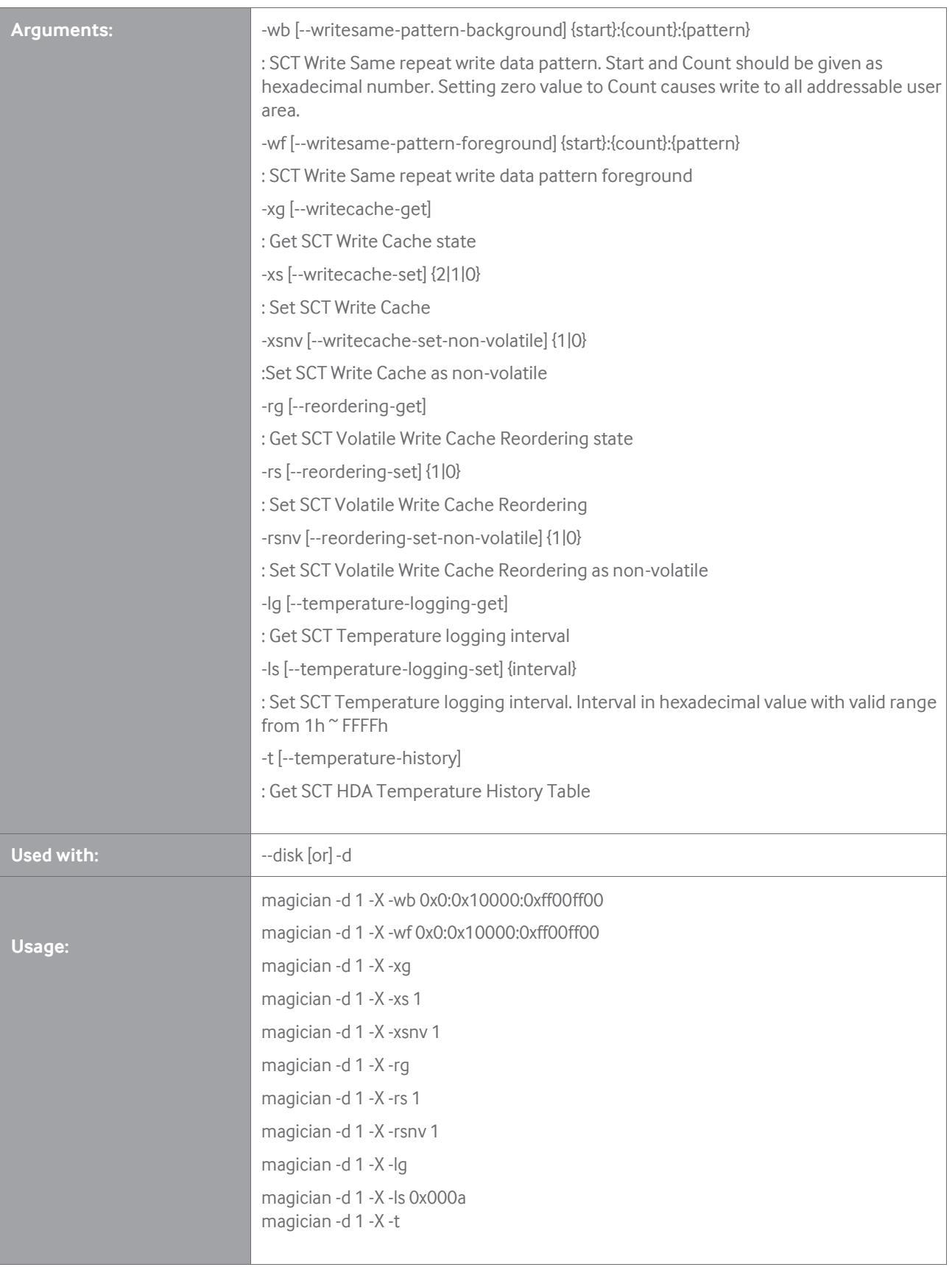

#### **Notes on Write Same command**

During the execution of SCT Write Same Foreground feature it is not possible to issue any other command to the device, and it cannot be stopped.

SCT Write Same Background is an interruptible ATA command. Magician application does not return immediately and the last LBA written is updated until the execution completes. User can stop the execution by providing interrupt using control + C key.

Also note that if any other command such as Identify Device is issued to the device by any other tool, SCT Write Same Background command stops.

## **-X [--sctcachestate]**

Show SCT (Smart Command Transport) write cache state of the specified SSD.

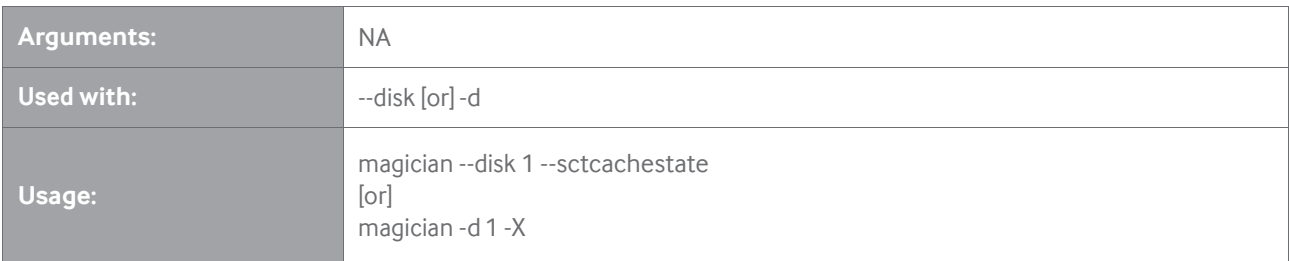

※ Note: Ifthe disk does not supports sct write cache commands, and then a message is displayed to notify the user.

## **[sctcachestate]**

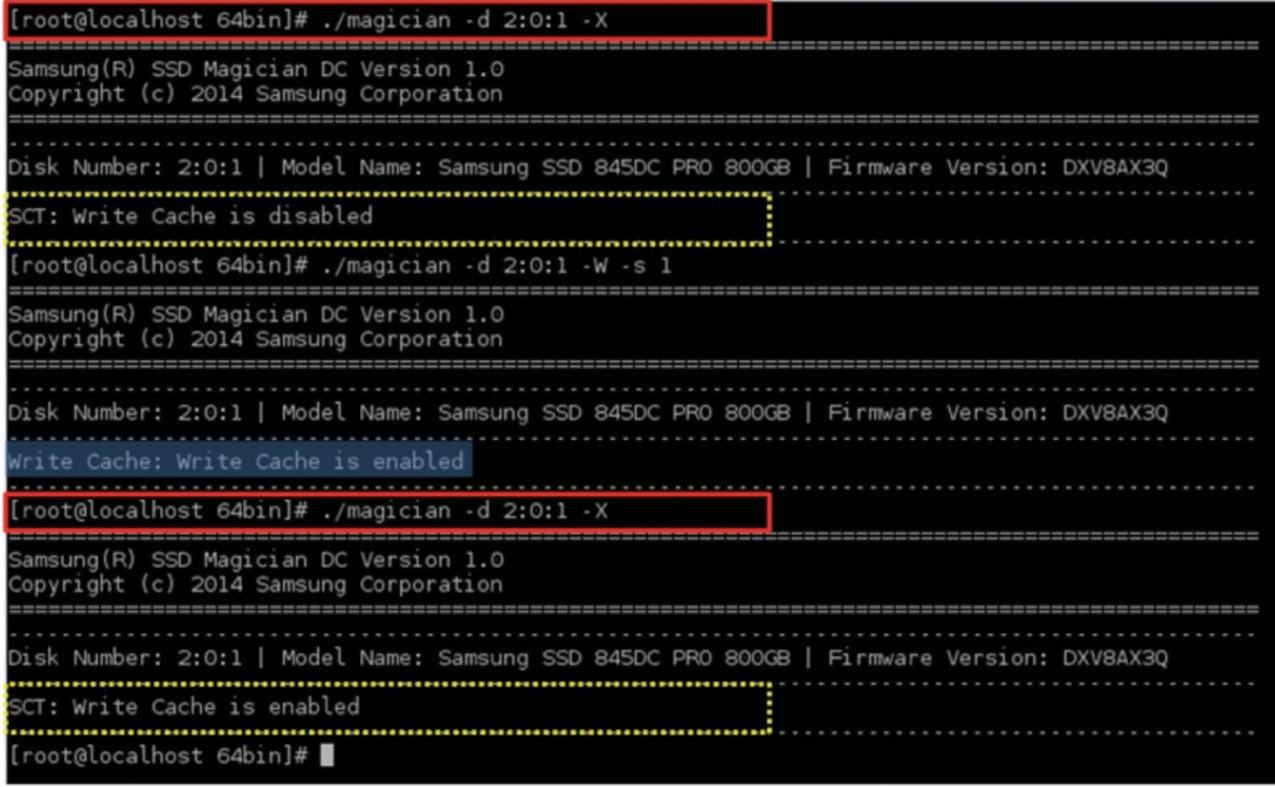

## **-V [--vendor-utility]**

Used to execute Vendor Utility Commands

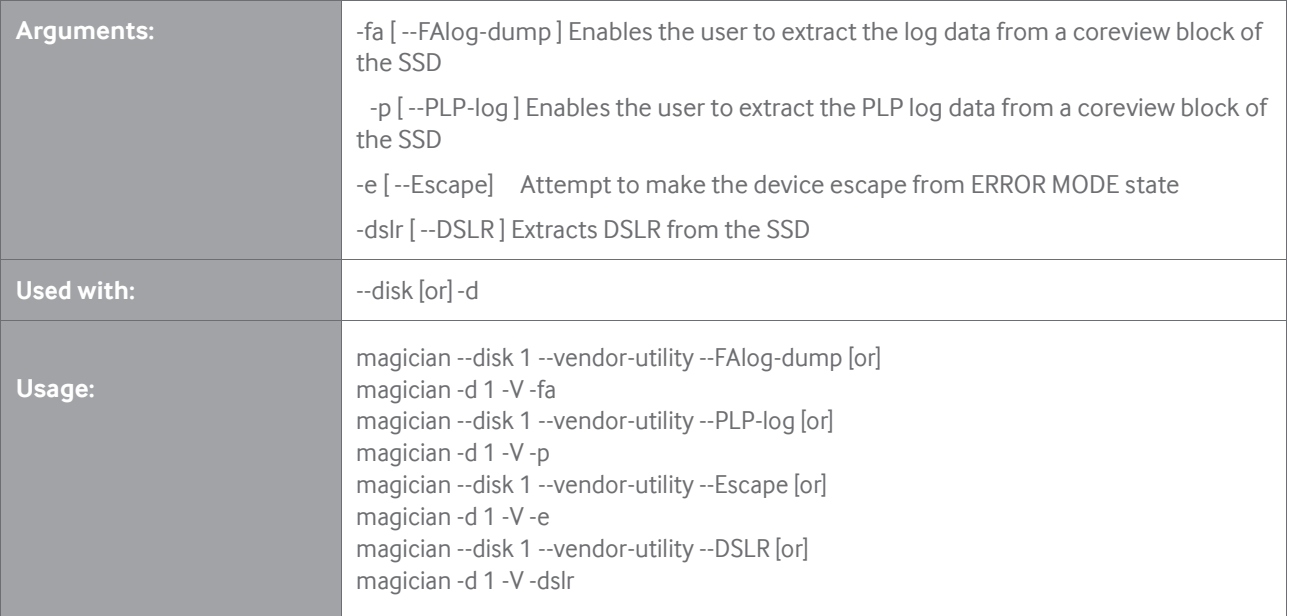

## **-license**

Display the End User License Agreement.

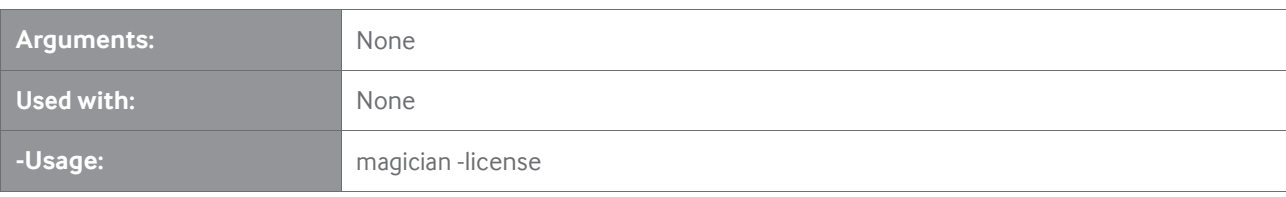

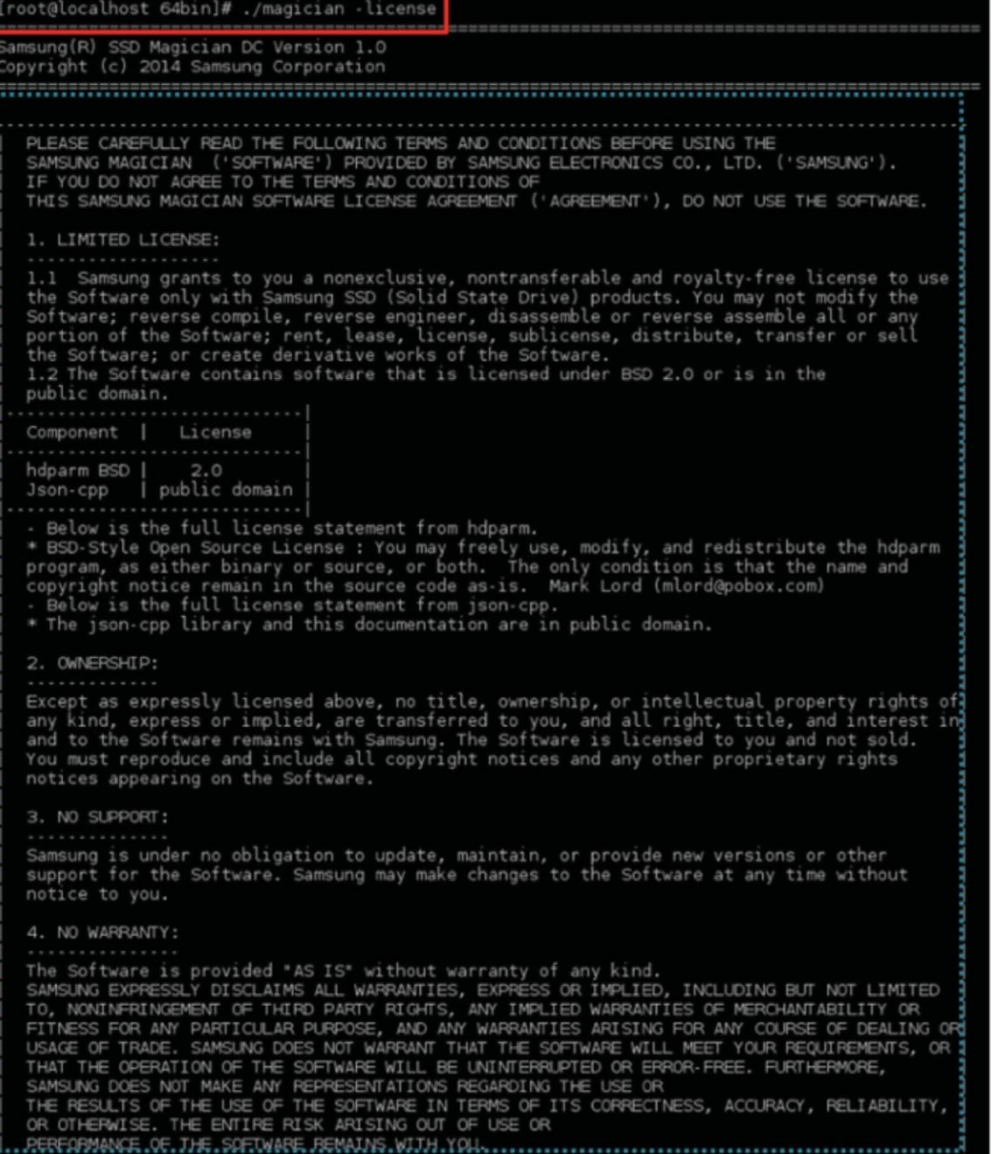

## Examples

This chapter explains the details of the features along with the Command Terminal Input and screenshots of the respective features.

### **Display History of Commands**

The Command history table can be displayed using the -C or --command-history command line option. Maximum of 500 command history will be displayed:

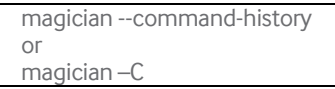

## **Display Tool Help**

The help table can be displayed using the --help command line option:

magician –help or magician -H

#### **Display Disk List**

The -L or --list option will display a list of Samsung SSDs which shows the Model Name, Firmware version, Capacity, Disk Heath, TBW etc.

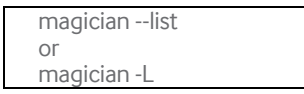

Below figures showthe console screen example of disk list display on Windows and Linux system respectively.

A sample snapshot of disk list feature is shown below, where 4:0:1 is displayed as Disk Number for SSD with model "MZ-7WD2400/0H3".

4 - Library Type, 0 - Controller Number, 1 - Disk Number.

#### **Disk list display on Windows**

#### **Disk List display on Linux**

Note: To run any feature, the disk Number should be mentioned as displayed under the column "Disk Number" in the above snapshot (" d 0" for only Samsung SSD and "-d 2:0:1" for RAID configuration)

## **SMART Information of the Disks**

This feature is used to select a specific disk connected to the system and get the SMART value of the disk. This feature will also log the temperature of the SSD and display the estimated life time of the SSD and the percentage of the available LBA to replace.

The below Command Line option will perform the SMART operation:

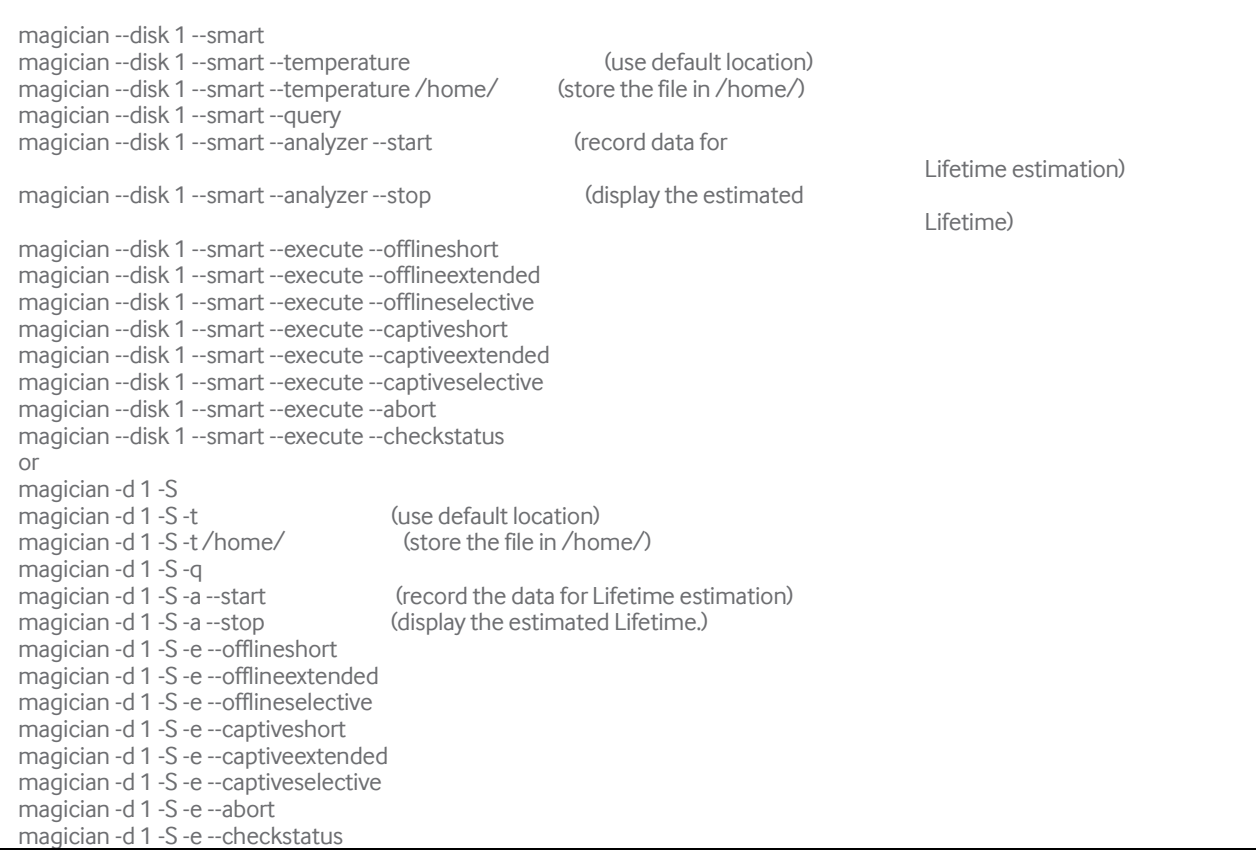

Note: If no file path is provided to -t command, temperature is logged in the file located at /usr/local/Magician/SMARTFiles/. Filename would be Log\_Temperature.txt.

The default locations for Smart temperature logging files are:

- Linux: /usr/local/Magician/SMARTFiles/Log\_Temperature.txt
- Windows: "%AppData%\Magician\SMARTFiles\Log\_Temperature.txt"

To estimate the life time of the SSD, run -a command with --start option and then with --stop option. If "ID 177" of SMART information is same during --start and --stop option, then life time is displayed as infinite.

To execute the SMART Self-Test, run -e command with appropriate sub option. If --offlineshort, --offlineextended, --offlineseletive option selected, it will be stopped by --abort option. Its progress can be displayed with --checkstatus option. If --captiveshort, --captiveextended, --captiveselective option selected, it is impossible to escape the execution during the estimated time.

### **Trim Command**

Trim sends LBA ranges information of invalid data such that the SSD can know the corresponding data inside the SSD is invalid.

The below given CLI input will perform the trim operation on the selected disk:

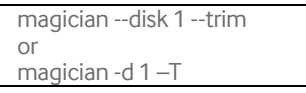

#### **Firmware Update**

This feature is useful for changing SSD's firmware from old version to new version.

The firmware update package includes firmware update policy file - DSRD.enc and the new firmware. Samsung will provide the firmware update package separately.

The below given CLI input will perform the firmware update operation on the selected disk:

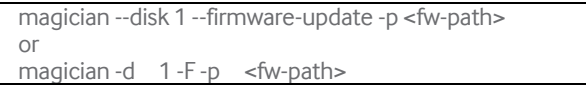

#### **Erase**

Erase feature is designed to remove all user data from a drive permanently. This command will put the drive back to its original out-of-box state. This will initially restore its performance to the highest possible level and the best (lowest number) possible write amplification.

The below given CLI input will perform the erase operation on the selected disk:

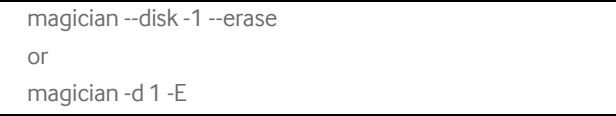

Note: When the disk is in frozen state, the user has to unplug and plug-in the power cable and restart the erase operation.

Write amplification is an issue that occurs in SSDs that can decrease the lifespan of the SSD and impact performance. The lower the write amplification, the longer will be the lifespan of SSD.

#### **Over Provisioning**

This feature is useful for shrinking or expanding the memory of the given Samsung SSD. User has to give input in size (MB/GB) or percentage to shrink/expand the SSD size. The below given CLI input will perform over provisioning operation on selected disk.

User area (Data area user can use) Reserved area (Over provision feature set the reserved area base on file system)

magician --disk 1 --over-provision --query magician --disk 1 --over-provision --set 1024MB magician --disk 1 --over-provision --set 2GB magician --disk 1 --over-provision --set 10% magician --disk 1 --over-provision --clear magician -d 1 -O -q magician -d 1 -O -s 1024MB magician -d 1 -O -s 2GB magician -d 1 -O -s 10% magician -d 1 -O -c

If no option is followed by either -s or --set switch, then the tool will perform Over-Provision with default value (10%).

```
magician --disk 1 --over-provision --set
or
magician -d 1 -O -s
```
Note: Short switch -O can also be used for --over-provision. For --query, --set and --clear, short switches -q, -s and -c can be used respectively.

Note: The maximum percentage of over provisioning to be performed on the drive is restricted to 50% of the drive's physical size. Similarly, the size in MB is also the value equivalent to 50% of the drive's physical size. The OP will be performed always on the last partition of the selected SSDs.

#### **Set Max Address**

This feature is for setting maximum address of the SSD. The user has to input the number of sectors in decimal format. This feature is designed to set the physical capacity of SSD. This feature is only recommended to be used on the device at its initial set-up stage. In contrast to over-provisioning modifying max address may result in data loss, particularly when the max address is reduced.

This feature will update the disks capacity with user input value, only if it is successful in reading the max address value of the disk. After successful execution, the updated value of the disk can be observed in --list command.

```
magician --disk 1 --setmax --set 12345678
magician --disk 1 --setmax --read-native-max
or
magician -d 1 -M -s 12345678
magician -d 1 -M -r
```
### **Set Feature**

This feature will change the certain device features on the specified disk depending on the argument supplied.

If it is used with --writecache sub option, it enables the write cache for 1 and disables for 0. And various features can be controlled by user input value with --rawvalue sub option.

```
magician --disk 1 --setfeature --writecache 0
magician --disk 1 --setfeature --writecache 1
magician --disk 1 --setfeature --rawvalue 0x03:0x44
or
magician -d 1 -W -w1
magician -d 1 -W -w0
magician -d 1 -W -r 0x03:0x44
```
## **Disk Info**

This feature will display disk details such as Overprovision, Write Cache state, Max address value, SCT Write Cache state, WWN, Phy Speed, current Power Mode, etc. of the specified disk.

```
magician --disk 1 --info
or
magician -d 1 -I
```
## **SCT**

This feature will perform the following SCT commands.

This feature will get the SCT write cache state of the specified disk and displays it on the console. If the disk does not supports sct write cache command, and then a message is displayed to notify the user.

```
magician -d 1 -X -wb 0x0:0x10000:0xff00ff00
magician -d 1 -X -wf 0x0:0x10000:0xff00ff00
magician -d 1 -X -xg
magician -d 1 -X -xs 1
magician -d 1 -X -xsnv 1
magician -d 1 -X -rg
magician -d 1 -X -rs 1
magician -d 1 -X -rsnv 1
magician -d 1 -X -lg
magician -d 1 -X -ls 0x000a
magician -d 0:0:9 -X -t
or
magician --disk 1 --sct -writesame-background 0x0:0x10000:0xff00ff00
magician --disk 1 --sct -writesame-foreground 0x0:0x10000:0xff00ff00
magician --disk 1 --sct --writecache-get
magician --disk 1 --sct --writecache-set 1
magician --disk 1 --sct --writecache-set-non-volatile 1
magician --disk 1 --sct --reordering-get
magician --disk 1 --sct --reordering-set-non-volatile 1
magician --disk 1 --sct --temperature-logging-get
magician --disk 1 --sct --temperature-logging-set 0x000a
magician --disk 1 --sct --temperature-history
```
### **Bypass confirmation prompt (--force)**

The --force option is used to bypass the confirmation prompt for --erase, --trim and --firmware-update features.

```
magician --disk 1 --erase --force
magician --disk 1 --trim --force
magician --disk 1 --firmware-update -p <filepath> --force
```
## **Vendor Utility**

This feature will perform Vendor Utility features such as:

- Get the FA-log-dump data
- Get power protection log from selected device
- Attempt to make the device escape from ERROR MODE state
- Get DSLR data

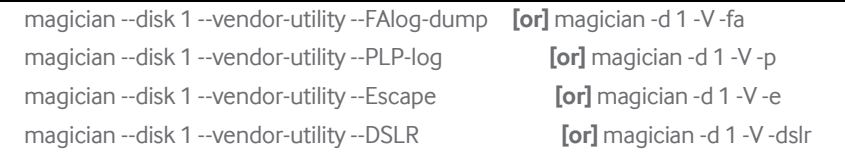

#### **License**

This feature will show Display the End User License Agreement. The license agreement will show the ownership, licensing, dispute resolution and disclaimer

magician -license

## End User License Agreement (EULA)

PLEASE CAREFULLY READ THE FOLLOWING TERMS AND CONDITIONS BEFORE USING THE SAMSUNG MAGICIAN ("SOFTWARE") PROVIDED BY SAMSUNG ELECTRONICS CO., LTD. ("SAMSUNG"). IF YOU DO NOT AGREE TO THE TERMS AND CONDITIONS OF THIS SAMSUNG MAGICIAN SOFTWARE LICENSE AGREEMENT ("AGREEMENT"), DONOT USE THE SOFTWARE.

#### **1. LIMITED LICENSE**

1.1 Samsung grants to you a nonexclusive, nontransferable and royalty-free license to use the Software only with Samsung SSD (Solid State Drive) products. You may not modify the Software; reverse compile, reverse engineer, disassemble or reverse assemble all or any portion of the Software; rent, lease, license, sublicense, distribute, transfer or sell the Software; or create derivative works of the Software.

1.2 The Software contains software that is licensed under BSD 2.0 oris in the public domain.

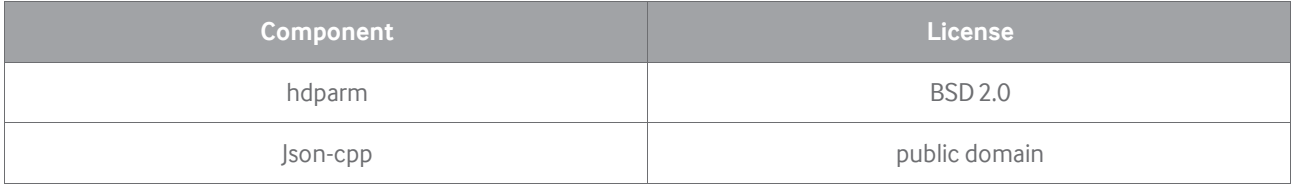

- Below is the full license statement from hdparm.

\* BSD-Style Open Source License: You may freely use, modify, and redistribute the hdparm program, as either binary or source, or both. The only condition is that the name and copyright notice remain in the source code as-is. Mark Lord (mlord@pobox.com)

- Below is the full license statement from json-cpp.

**\* The json-cpp library and this documentation are in public domain.**

#### **2. OWNERSHIP**

Except as expressly licensed above, no title, ownership, or intellectual property rights of any kind, express or implied, are transferred to you, and all right, title, and interest in and to the Software remains with Samsung. The Software is licensed to you and not sold. You must reproduce and include all copyright notices and any other proprietary rights notices appearing on the Software.

## **3.NO SUPPORT**

Samsung is under no obligation to update, maintain, or provide new versions or other support for the Software. Samsung may make changes to the Software at any time without notice to you.

#### **4NO WARRANTY**

The Software is provided "AS IS" without warranty of any kind.

SAMSUNG EXPRESSLY DISCLAIMS ALL WARRANTIES, EXPRESS OR IMPLIED, INCLUDING BUT NOT LIMITED TO, NONINFRINGEMENT OF THIRD PARTY RIGHTS, ANY IMPLIED WARRANTIES OF MERCHANTABILITY OR FITNESS FOR ANY PARTICULAR PURPOSE, AND ANY WARRANTIES ARISING FOR ANY COURSE OF DEALING OR USAGE OF TRADE. SAMSUNG DOES NOT WARRANT THAT THE SOFTWARE WILL MEET YOUR REQUIREMENTS, OR THAT THE OPERATION OF THE SOFTWARE WILL BE UNINTERRUPTED OR ERROR-FREE. FURTHERMORE, SAMSUNG DOES NOT MAKE ANY REPRESENTATIONS REGARDING THE USE OR THE RESULTS OF THE USE OF THE SOFTWARE IN TERMS OF ITS CORRECTNESS, ACCURACY, RELIABILITY, OR OTHERWISE. THE ENTIRE RISK ARISING OUT OF USE OR PERFORMANCE OF THE SOFTWARE REMAINS WITH YOU.

### **5.NO LIABILITY**

IN NO EVENT SHALL SAMSUNG OR ITS AFFILIATED COMPANIES BE LIABLE FOR ANY DIRECT, INDIRECT, CONSEQUENTIAL, INCIDENTAL, OR SPECIAL DAMAGES (INCLUDING, WITHOUT LIMITATION, DAMAGES FOR LOSS OF PROFITS, BUSINESS INTERRUPTION, OR LOSS OF INFORMATION) ARISING OUT OF YOUR USE OF OR INABILITY TO USE THE SOFTWARE, EVEN IF SAMSUNG HAS BEEN ADVISED OF THE POSSIBILITY OF SUCH DAMAGES.

### **6. TERMINATION**

This Agreement is effective until terminated. This Agreement may be terminated by you at any time by deleting the Software and discontinuing its use, or by Samsung if you fail to cure any breach of this Agreement within sixty (60) days' written notice of breach by Samsung. Upon termination, the licenses granted to you shall terminate, and you shall cease all use and distribution of, and cease exercising any and all other rights granted under this Agreement with respect to, the Software.

### **7. GENERAL**

This Agreement constitutes the entire agreement between Samsung and you regarding the subject matter hereof and supersedes all previous oral or written communications between the parties.

#### **8.DISPUTE RESOLUTION**

This Agreement shall be governed by and construed in accordance with the laws of the Republic of Korea, without regard to conflicts of laws principles. All disputes, controversies or claims between the parties arising out of or in connection with this Agreement (including its existence, validity or termination) which cannot be amicably settled shall be finally resolved by arbitration to be held in Seoul, Korea in accordance with the Arbitration Rules of the Korean Commercial Arbitration Board by one or more arbitrators. The arbitral award shall be final and binding on the parties.

#### **9.DISCLAIMER**

Samsung is not responsible for any loss or damage to your computer, system, or application programs, arising from the use of this application. Samsung also does not take any liability for any kind of data loss and restoration that may occur during the installation or execution of this Software. User of this application has to take complete responsibility.

## Supported Commands for LSI RAID

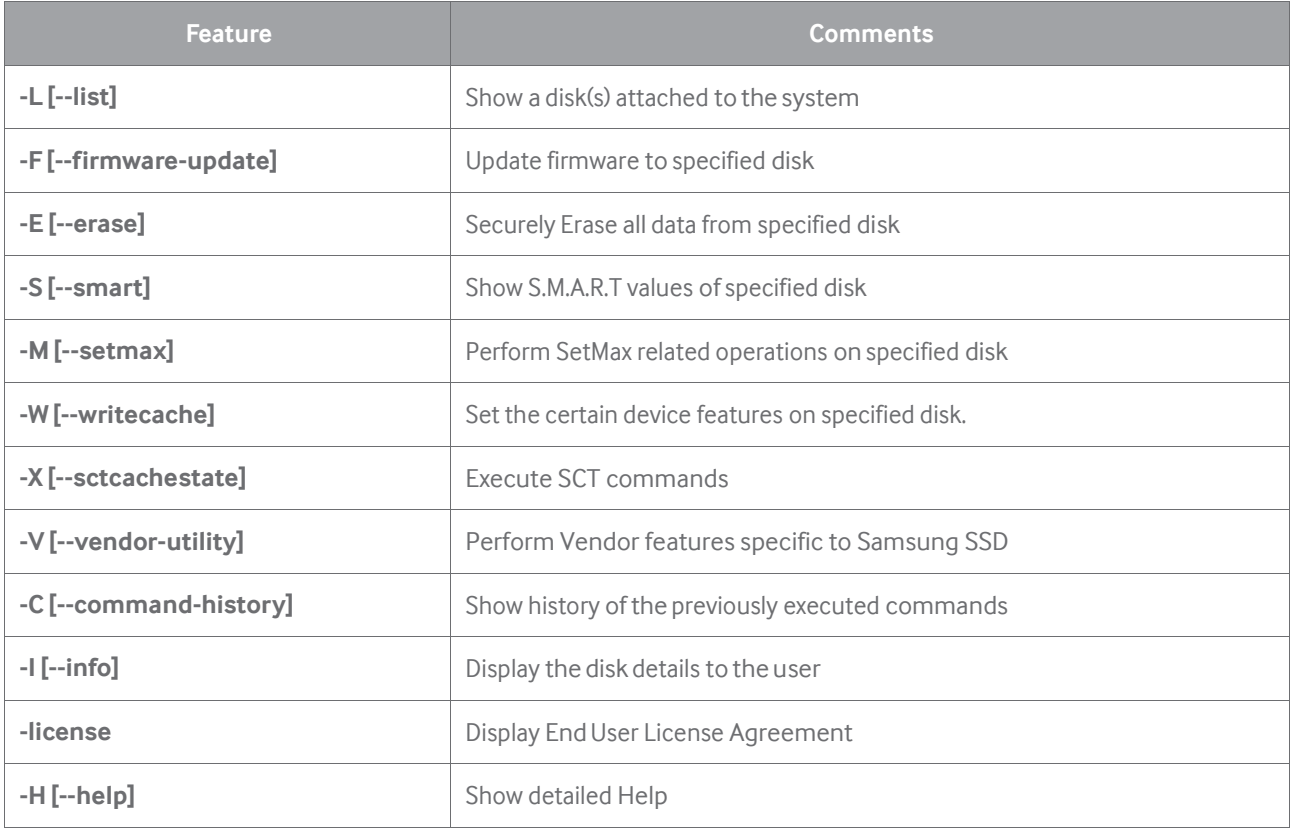

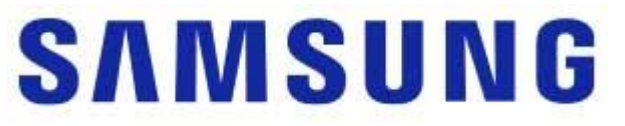

[www.samsung.com/ssd](http://www.samsung.com/ssd)